# **GCPy\_demo Documentation**

*Release 0.1*

**Jiawei Zhuang**

**May 11, 2018**

## Contents:

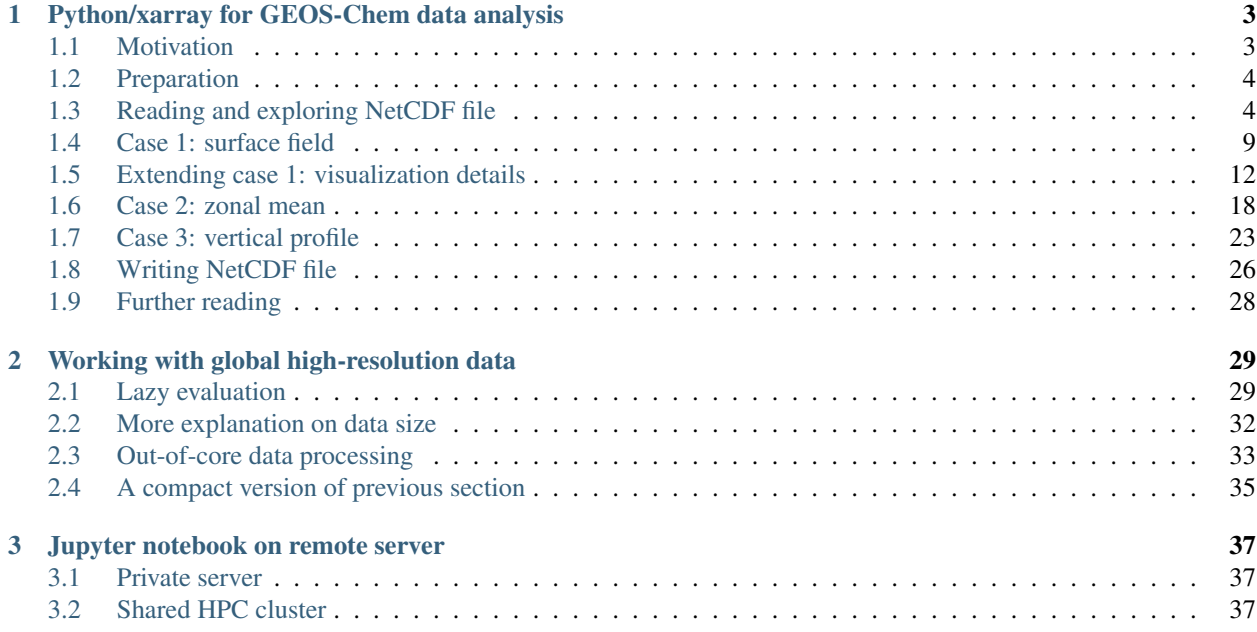

Author: Jiawei Zhuang [\(jiaweizhuang@g.harvard.edu\)](mailto:jiaweizhuang@g.harvard.edu)

Important Note: We recommend the 2018 version of tutorial [https://github.com/JiaweiZhuang/](https://github.com/JiaweiZhuang/GEOSChem-python-tutorial) [GEOSChem-python-tutorial.](https://github.com/JiaweiZhuang/GEOSChem-python-tutorial) This old one (written in 2017) is just kept for record.

## CHAPTER 1

## <span id="page-6-0"></span>Python/xarray for GEOS-Chem data analysis

Author: Jiawei Zhuang [\(jiaweizhuang@g.harvard.edu\)](mailto:jiaweizhuang@g.harvard.edu) Last updated: 10/16/2017

### <span id="page-6-1"></span>**1.1 Motivation**

I have 3 years of experience with IDL and 7 years with MATLAB, but I now use Python for almost all research work because I feel it 10 times more efficient (in terms of human productivity, not just computational performance). [Jupyter/IPython Notebook](http://jupyter.org) provides a great scientific research environment and avoids slow x11 forwarding when working with a remote server. Not to mention that Python is free and has become the [NO.1 programming language in](https://spectrum.ieee.org/computing/software/the-2017-top-programming-languages) [2017!](https://spectrum.ieee.org/computing/software/the-2017-top-programming-languages)

This tutorial focuses on [xarray,](http://xarray.pydata.org/en/stable/) a popular, powerful and elegant Python package for analyzing earth science data. Compared to IDL or MATLAB, Python/xarray allows you to write much less boilerplate codes and focus on real research.

For example, say we want to read a variable *O3* from a NetCDF file *data.nc* and compute its zonal average. The code using xarray would be just 2 lines:

```
ds = xr.open_dataset("data.nc") # all information is read into the object ds
ds['O3'].mean(dim='lon') # the code is self-descriptive
```
The same operation using IDL would be something like (based on [IDL documentation\)](http://www.harrisgeospatial.com/docs/ncdf_varget.html)

```
;Ignore those codes if you have never used IDL before (you are lucky).
fid = NCDF_OPEN('data.nc') ; Open the NetCDF file:
var_id = NCDF_VARID(fid, 'O3') ; Get the variable ID
NCDF_VARGET, fid, var_id, data ; Get the variable data
NCDF_CLOSE, fid ; close the NetCDF file
 then write some code to check data dimension, for example
```
(continues on next page)

(continued from previous page)

```
size(data)
```

```
; OK, say we find that the data is a 4D array of shape [lon,lat,lev,time]
; the quickest way to average over the longitude is
mean(data, 1)
; The code would be much longer if you write "for" loops
; What's worse, IDL documentation on this mean() function is wrong!
; If you follow http://www.harrisgeospatial.com/docs/MEAN.html ,
; you would write
mean(data, DIMENSION=1)
; You want to take average over the first dimension "lon",
; But this DIMENSION keyword actually has no effect
; You will just get a global mean from the above expression.
; This bug is hard to find and could mess up your data analysis.
```
I hope this example has convinced you to switch from IDL to Python

## <span id="page-7-0"></span>**1.2 Preparation**

Basic knowledge of Python is assumed. For Python beginners, I recommend *Python Data Science Handbook* by *Jake VanderPlas*, which is [free available online.](https://jakevdp.github.io/PythonDataScienceHandbook/) Skim through Chapter 1, 2 and 4, then you will be good! (Chapter 3 and 5 are important for general data science but not particularly necessary for working with gridded model data.)

It is crucial to pick up the correct tutorial when learning Python, because Python has a wide range of applications other than just science. For scientific research, you should only read data science tutorials. Other famous books such as [Fluent Python](http://shop.oreilly.com/product/0636920032519.do) and [The Hitchhiker's Guide to Python](http://docs.python-guide.org/en/latest/) are great for general software development, but not quite useful for scientific research.

Once you manage to use Python in [Jupyter Notebook,](http://jupyter.org) follow this [GCPy page](http://www.danielrothenberg.com/gcpy/getting_started.html#geosciences-python-environment) to set up Python environment for Geosciences. Now you should have everything necessary for working with GEOS-Chem data and most of earth science data in general.

## <span id="page-7-1"></span>**1.3 Reading and exploring NetCDF file**

#### **1.3.1 Opening file**

Here we use a GEOS-Chem restart file as an example. You can use your own file or download one at

```
ftp://ftp.as.harvard.edu/gcgrid/data/ExtData/NC_RESTARTS/initial_GEOSChem_rst.4x5_
˓→benchmark.nc
```

```
In [1]: # those modules are almost always imported when working with model data
        %matplotlib inline
       import numpy as np
       import xarray as xr
        import matplotlib.pyplot as plt # general plotting
        import cartopy.crs as ccrs # plot on maps, better than the Basemap module
```
xr.open\_dataset() reads the entire NetCDF file into this ds object. You can view all variables, coordinates, dimensions and metadata by just printing this object.

```
In [2]: ds = xr.open dataset("./initial GEOSChem rst.4x5 benchmark.nc")
       ds # same as print(ds) in IPython/Jupyter environment
Out[2]: <xarray.Dataset>
       Dimensions: (lat: 46, lev: 72, lon: 72, time: 1)
       Coordinates:
         * time (time) datetime64[ns] 2013-07-01
         * lev (lev) float32 0.9925 0.977456 0.96237 0.947285 0.9322 ...
                        (lat) float32 -89.0 -86.0 -82.0 -78.0 -74.0 -70.0 -66.0 ...
         * lon (lon) float32 -180.0 -175.0 -170.0 -165.0 -160.0 -155.0 ...
       Data variables:
           TRC_NO (time, lev, lat, lon) float64 2.561e-17 2.561e-17 2.561e-17 ...
           TRC_O3 (time, lev, lat, lon) float64 2.615e-08 2.615e-08 2.615e-08 ...
           TRC_PAN (time, lev, lat, lon) float64 8.709e-12 8.709e-12 8.709e-12 ...
           TRC_CO (time, lev, lat, lon) float64 6.75e-08 6.75e-08 6.75e-08 ...
           TRC_ALK4 (time, lev, lat, lon) float64 1.753e-10 1.753e-10 1.753e-10 ...
           TRC_ISOP (time, lev, lat, lon) float64 5.959e-14 5.959e-14 5.959e-14 ...
           TRC_HNO3 (time, lev, lat, lon) float64 5.854e-15 5.854e-15 5.854e-15 ...
           TRC_H2O2 (time, lev, lat, lon) float64 4.73e-11 4.73e-11 4.73e-11 ...
           TRC ACET (time, lev, lat, lon) float64 8.546e-10 8.546e-10 8.546e-10 ...
           TRC_MEK (time, lev, lat, lon) float64 4.22e-11 4.22e-11 4.22e-11 ...
           TRC_ALD2 (time, lev, lat, lon) float64 2.119e-11 2.119e-11 2.119e-11 ...
           TRC_RCHO (time, lev, lat, lon) float64 1.152e-12 1.152e-12 1.152e-12 ...
           TRC_MVK (time, lev, lat, lon) float64 3.882e-13 3.882e-13 3.882e-13 ...
           TRC_MACR (time, lev, lat, lon) float64 1.161e-12 1.161e-12 1.161e-12 ...
           TRC_PMN (time, lev, lat, lon) float64 1.593e-15 1.593e-15 1.593e-15 ...
           TRC_PPN (time, lev, lat, lon) float64 6.739e-13 6.739e-13 6.739e-13 ...
           TRC_R4N2 (time, lev, lat, lon) float64 4.331e-12 4.331e-12 4.331e-12 ...
           TRC_PRPE (time, lev, lat, lon) float64 2.102e-13 2.102e-13 2.102e-13 ...
           TRC_C3H8 (time, lev, lat, lon) float64 4.072e-11 4.072e-11 4.072e-11 ...
           TRC_CH2O (time, lev, lat, lon) float64 4.576e-11 4.576e-11 4.576e-11 ...
           TRC_C2H6 (time, lev, lat, lon) float64 5.118e-10 5.118e-10 5.118e-10 ...
           TRC_N2O5 (time, lev, lat, lon) float64 1.116e-17 1.116e-17 1.116e-17 ...
           TRC_HNO4 (time, lev, lat, lon) float64 1.659e-15 1.659e-15 1.659e-15 ...
           TRC_MP (time, lev, lat, lon) float64 2.642e-10 2.642e-10 2.642e-10 ...
           TRC_DMS (time, lev, lat, lon) float64 3.006e-10 3.006e-10 3.006e-10 ...
           TRC_SO2 (time, lev, lat, lon) float64 5.637e-12 5.637e-12 5.637e-12 ...
           TRC_SO4 (time, lev, lat, lon) float64 7.844e-12 7.844e-12 7.844e-12 ...
           TRC_SO4s (time, lev, lat, lon) float64 3.705e-16 3.705e-16 3.705e-16 ...
           TRC_MSA (time, lev, lat, lon) float64 2.933e-12 2.933e-12 2.933e-12 ...
           TRC_NH3 (time, lev, lat, lon) float64 4.384e-13 4.384e-13 4.384e-13 ...
           TRC_NH4 (time, lev, lat, lon) float64 1.183e-11 1.183e-11 1.183e-11 ...
           TRC_NIT (time, lev, lat, lon) float64 5.173e-12 5.173e-12 5.173e-12 ...
           TRC_NITs (time, lev, lat, lon) float64 3.166e-17 3.166e-17 3.166e-17 ...
           TRC_BCPI (time, lev, lat, lon) float64 9.654e-13 9.654e-13 9.654e-13 ...
           TRC_OCPI (time, lev, lat, lon) float64 6.117e-12 6.117e-12 6.117e-12 ...
           TRC_BCPO (time, lev, lat, lon) float64 4.49e-16 4.49e-16 4.49e-16 ...
           TRC_OCPO (time, lev, lat, lon) float64 1.845e-16 1.845e-16 1.845e-16 ...
           TRC_DST1 (time, lev, lat, lon) float64 3.653e-13 3.653e-13 3.653e-13 ...
           TRC_DST2 (time, lev, lat, lon) float64 6.175e-13 6.175e-13 6.175e-13 ...
           TRC_DST3 (time, lev, lat, lon) float64 3.633e-13 3.633e-13 3.633e-13 ...
           TRC_DST4 (time, lev, lat, lon) float64 9.996e-31 9.996e-31 9.996e-31 ...
           TRC_SALA (time, lev, lat, lon) float64 5.433e-11 5.433e-11 5.433e-11 ...
           TRC_SALC (time, lev, lat, lon) float64 1.487e-10 1.487e-10 1.487e-10 ...
           TRC_Br2 (time, lev, lat, lon) float64 1.019e-12 1.019e-12 1.019e-12 ...
           TRC_Br (time, lev, lat, lon) float64 7.141e-19 7.141e-19 7.141e-19 ...
           TRC_BrO (time, lev, lat, lon) float64 3.617e-14 3.617e-14 3.617e-14 ...
           TRC_HOBr (time, lev, lat, lon) float64 2.352e-12 2.352e-12 2.352e-12 ...
           TRC_HBr (time, lev, lat, lon) float64 9.093e-18 9.093e-18 9.093e-18 ...
```
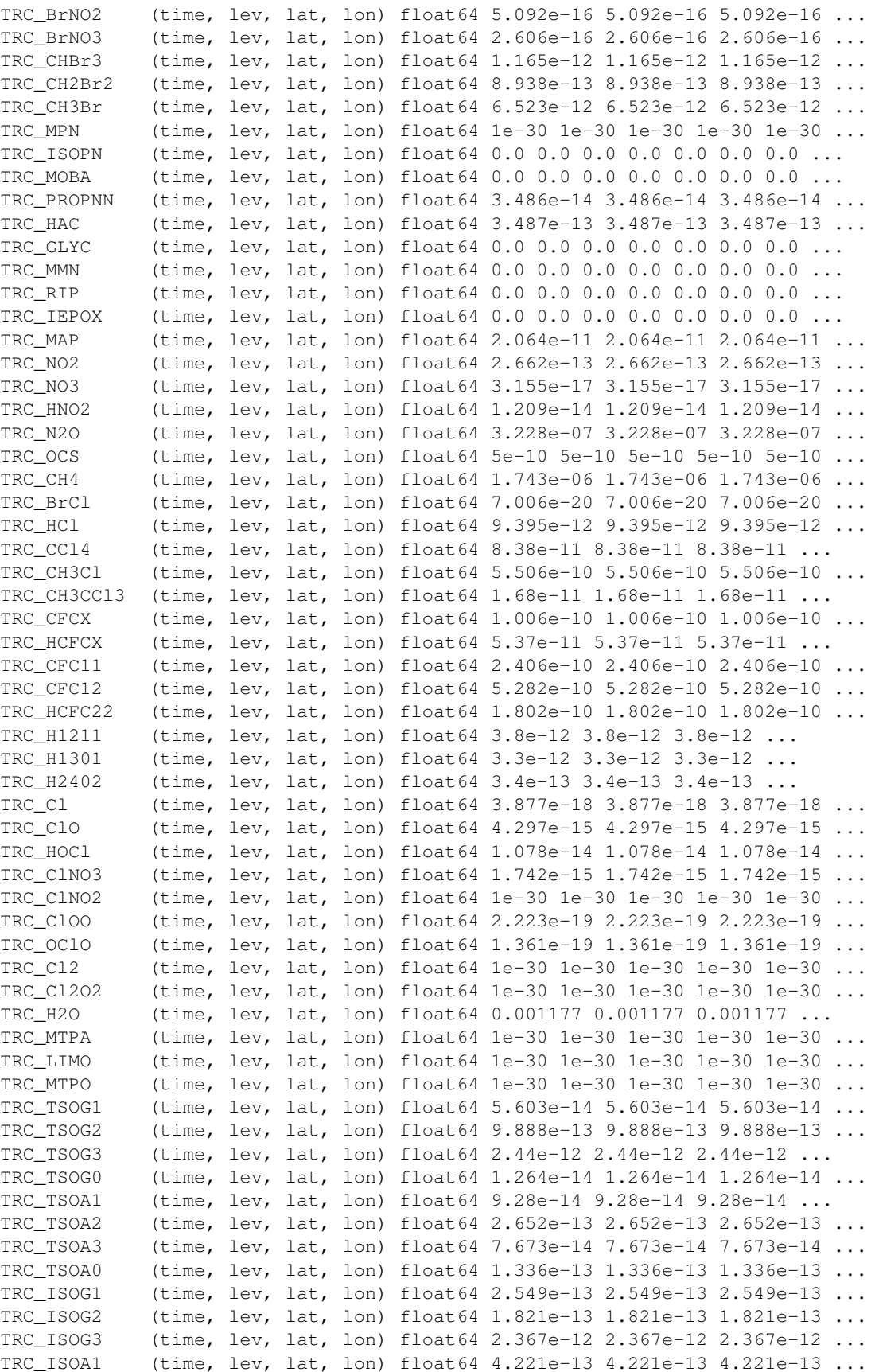

```
TRC_ISOA2 (time, lev, lat, lon) float64 4.881e-14 4.881e-14 4.881e-14 ...
   TRC_ISOA3 (time, lev, lat, lon) float64 7.445e-14 7.445e-14 7.445e-14 ...
   TRC_BENZ (time, lev, lat, lon) float64 2.746e-11 2.746e-11 2.746e-11 ...
   TRC_TOLU (time, lev, lat, lon) float64 8.516e-12 8.516e-12 8.516e-12 ...
   TRC_XYLE (time, lev, lat, lon) float64 1.201e-12 1.201e-12 1.201e-12 ...
   TRC_ASOG1 (time, lev, lat, lon) float64 5.583e-15 5.583e-15 5.583e-15 ...
   TRC_ASOG2 (time, lev, lat, lon) float64 1.036e-14 1.036e-14 1.036e-14 ...
   TRC_ASOG3 (time, lev, lat, lon) float64 1.367e-13 1.367e-13 1.367e-13 ...
   TRC_ASOAN (time, lev, lat, lon) float64 5.542e-14 5.542e-14 5.542e-14 ...
   TRC_ASOA1 (time, lev, lat, lon) float64 9.237e-15 9.237e-15 9.237e-15 ...
   TRC_ASOA2 (time, lev, lat, lon) float64 2.774e-15 2.774e-15 2.774e-15 ...
   TRC_ASOA3 (time, lev, lat, lon) float64 4.3e-15 4.3e-15 4.3e-15 ...
Attributes:
   Title: COARDS/netCDF file created by BPCH2COARDS (GAMAP v2-17+)
   Conventions: COARDS
   Format: NetCDF-3
   Model: GEOS5
   Delta_Lon: 5.0
   Delta_Lat: 4.0
   NLayers: 72
   Start_Date: 20130701
   Start_Time: 0
   End_Date: 20130701
   End_Time: 0
   Delta_Time: 0
   history: Tue Feb 23 13:37:28 2016: ncatted -a units, TRC_ASOA3, o, c, mo...
```
ds is an xarray Dataset, which is like an in-memory representation of the entire NetCDF file. Just think this data type as a much more powerful version of MATLAB/IDL *structure* type, if you are unfamiliar with Python's [object](https://python.swaroopch.com/oop.html)[oriented programming.](https://python.swaroopch.com/oop.html)

In [3]: type(ds)

Out[3]: xarray.core.dataset.Dataset

#### **1.3.2 Extracting variable**

A Dataset typical contains many variables, just like a NetCDF file. To extract a single variable, simply use ds['varname']

```
In [4]: dr = ds['TRC_03']dr
Out[4]: <xarray.DataArray 'TRC_O3' (time: 1, lev: 72, lat: 46, lon: 72)>
        [238464 values with dtype=float64]
       Coordinates:
         * time (time) datetime64[ns] 2013-07-01
         * lev (lev) float32 0.9925 0.977456 0.96237 0.947285 0.9322 0.917116 ...
         * lat (lat) float32 -89.0 -86.0 -82.0 -78.0 -74.0 -70.0 -66.0 -62.0 ...
         * lon (lon) float32 -180.0 -175.0 -170.0 -165.0 -160.0 -155.0 -150.0 ...
       Attributes:
           long_name: O3 tracer
           units: mol/mol
```
The returning  $d\mathbf{r}$  is a DataArray, containing all information for a single variable, including the numerical data itself, the coodinate information and additional attributes like *long\_name* and *units* here.

```
In [5]: type(dr)Out[5]: xarray.core.dataarray.DataArray
```
DataArray (a single variable) and Dataset (containing multiple DataArray) are the only two data types you need to know in xarray.

#### **1.3.3 Syntax explanation**

Recall that you can select a variable just by its name (ds ['varname']), not by its underlying ID. This syntax is nothing special – it just follows the notation of the dictionary type, a basic data type in Python for storing key-value pairs.

```
In [6]: # make a simple dictionary
        # 'var1' is the key, and 1 is the value
       my\_dict = dict(var1=1, var2=2)my_dict
Out[6]: {'var1': 1, 'var2': 2}
In [7]: my_dict['var1'] # retrieve the value by the key
Out[7]: 1
```
#### **1.3.4 Metadata**

In [8]: dr.attrs

DataArray has some additional attributes to describe the variable. They can be accessed by . attrs.

```
Out[8]: OrderedDict([('long_name', 'O3 tracer'), ('units', 'mol/mol')])
```
It is again a dictionary type (but with fixed order). Again, retrieve the value by the key:

```
In [9]: dr.attrs['units']
```
Out[9]: 'mol/mol'

#### Short cut:

In [10]: dr.units

```
Out[10]: 'mol/mol'
```
DataSet contains global attributes describing that NetCDF file

```
In [11]: ds.attrs['Title']
```
Out[11]: 'COARDS/netCDF file created by BPCH2COARDS (GAMAP v2-17+)'

All available keys are:

In [12]: ds.attrs.keys()

Out[12]: odict\_keys(['Title', 'Conventions', 'Format', 'Model', 'Delta\_Lon', 'Delta\_Lat', 'NLayers',

#### **1.3.5 Convert to numpy array**

If you don't need additional information like coordinates and units, you can always convert a DataArray to a pure numpy array by .values.

In  $[13]$ : rawdata = dr.values # get pure numpy array

It is a 4D numpy array with the shape (time: 1, lev: 72, lat: 46, lon: 72)

```
In [14]: type(rawdata), rawdata.shape
Out[14]: (numpy.ndarray, (1, 72, 46, 72))
```
#### **1.3.6 Modifying data**

Most of the time you don't need to convert DataArray to numpy array, because arithmetic operations and numpy functions can directly work on DataArray. Here we multiply the data by  $10^9$  and change the unit to ppbv.

```
In [15]: dr *= 1e9 # v/v -> ppbv
        dr.attrs['units'] = 'ppbv'
        dr
Out[15]: <xarray.DataArray 'TRC_O3' (time: 1, lev: 72, lat: 46, lon: 72)>
        array([[[[ 26.152373, ..., 26.152373],
                 ...,
                 [ 6.460082, ..., 6.460082]...,
                [[ 59.938827, ..., 59.938827],
                 ...,
                 [68.322656, \ldots, 68.322656]]]]
        Coordinates:
          * time (time) datetime64[ns] 2013-07-01
          * lev (lev) float32 0.9925 0.977456 0.96237 0.947285 0.9322 0.917116 ...
          * lat (lat) float 32 -89.0 -86.0 -82.0 -78.0 -74.0 -70.0 -66.0 -62.0 ...
          * lon (lon) float 32 -180.0 -175.0 -170.0 -165.0 -160.0 -155.0 -150.0 ...
        Attributes:
            long name: 03 tracer
            units: ppbv
```
Now let's look at 3 common use cases. They are meant to be read in order.

#### <span id="page-12-0"></span>**1.4 Case 1: surface field**

#### **1.4.1 Selecting data**

Conventionally, you will select data by indexing the pure numerical array rawdata, like that:

```
In [16]: data_surf = rawdata[0,0,:,:] # get 1st time slice and 1st level
         data_surf.shape # only contain lat and lon dimensions
```
Out[16]: (46, 72)

With the DataArray type, you can index the data by dimension names, without thinking about which dimension means *time* and which one means *level*.

```
In [17]: dr_surf = dr.isel(time=0, lev=0)
        dr_surf
Out[17]: <xarray.DataArray 'TRC_O3' (lat: 46, lon: 72)>
        array([[ 26.152373, 26.152373, 26.152373, ..., 26.152373, 26.152373,
                26.152373],
               [ 26.224114, 26.226319, 26.230103, ..., 26.205269, 26.221985,
                26.20175 ],
               [ 25.707591, 25.481674, 25.132504, ..., 25.927429, 25.662809,
                25.705889],
               ...,
               [ 8.588493, 9.013182, 8.793466, ..., 8.650769, 8.041175,
                 8.159272],
               [ 6.469575, 6.469804, 6.465895, ..., 6.476197, 6.476856,
                  6.473523],
               [ 6.460082, 6.460082, 6.460082, ..., 6.460082, 6.460082,
```

```
6.460082]])
Coordinates:
    time datetime64[ns] 2013-07-01
    lev float32 0.9925
  * lat (lat) float32 -89.0 -86.0 -82.0 -78.0 -74.0 -70.0 -66.0 -62.0 ...<br>* lon (lon) float32 -180.0 -175.0 -170.0 -165.0 -160.0 -155.0 -150.0 ..
                (lon) float32 -180.0 -175.0 -170.0 -165.0 -160.0 -155.0 -150.0 ...
Attributes:
    long_name: O3 tracer
    units: ppbv
```
Verify that both methods give the same result:

```
In [18]: np.allclose(data_surf, dr_surf.values)
Out[18]: True
```
#### **1.4.2 Convenience method for plotting**

A 2D DataArray has a convenient plot() method.

```
In [19]: dr_surf.plot()
```
Out[19]: <matplotlib.collections.QuadMesh at 0x111eaa550>

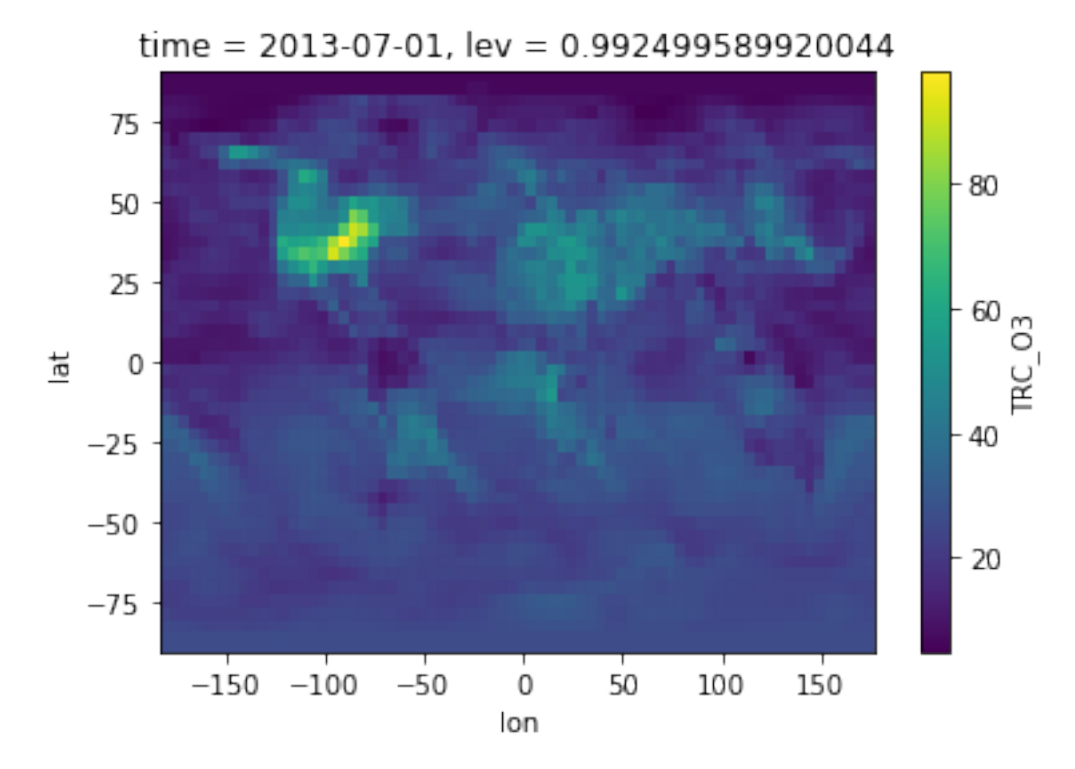

You can tweak colormap and colorbar range.

In [20]: dr\_surf.plot(cmap='jet', vmin=0, vmax=100) Out[20]: <matplotlib.collections.QuadMesh at 0x112083b00>

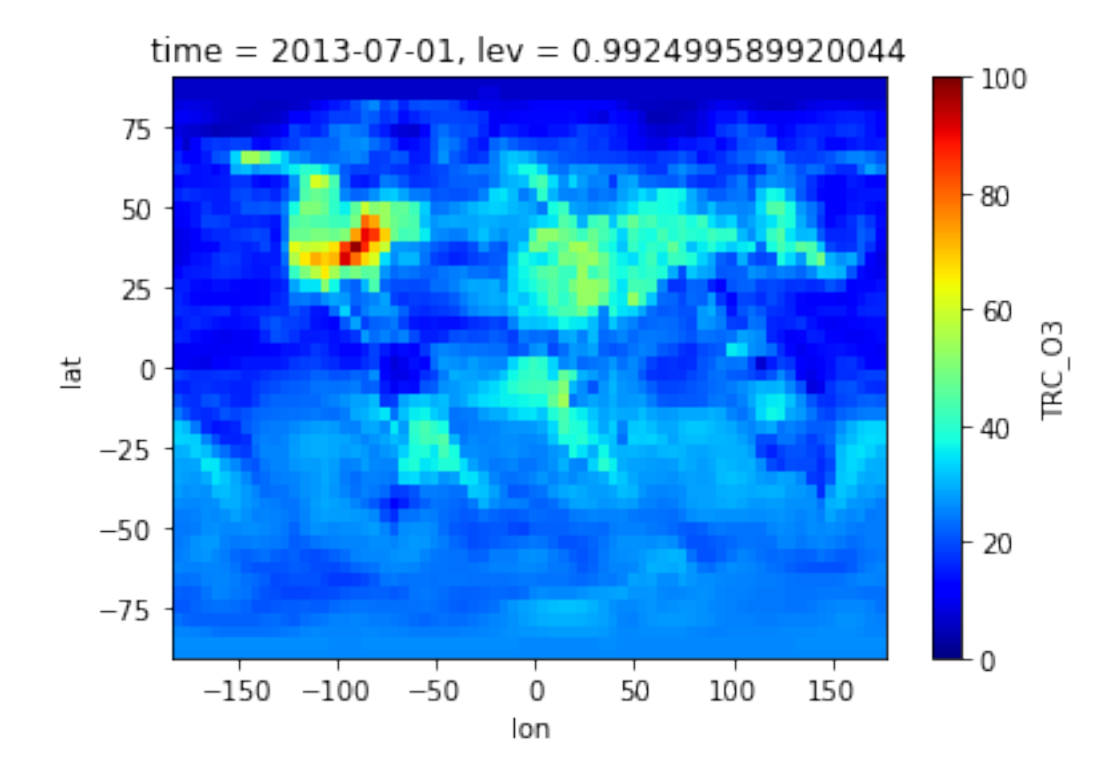

See [matplotlib colormap](http://matplotlib.org/examples/color/colormaps_reference.html) for all available color schemes.

### **1.4.3 Using gamap's color scheme**

We can also use the WhGrYlRd scheme from our good old friend [gamap.](http://acmg.seas.harvard.edu/gamap/)

Download this [WhGrYlRd.txt](./WhGrYlRd.txt) file and make a custom colormap (That's a quick solution for now. We'll put this into the GCPy package.)

```
In [21]: # get gamap's WhGrYlRd color scheme from file
         from matplotlib.colors import ListedColormap
         WhGrYlRd_scheme = np.genfromtxt('./WhGrYlRd.txt', delimiter=' ')
         WhGrYlRd = ListedColormap(WhGrYlRd_scheme/255.0)
In [22]: dr_surf.plot(cmap=WhGrYlRd, vmin=0, vmax=100)
Out[22]: <matplotlib.collections.QuadMesh at 0x1122156a0>
```
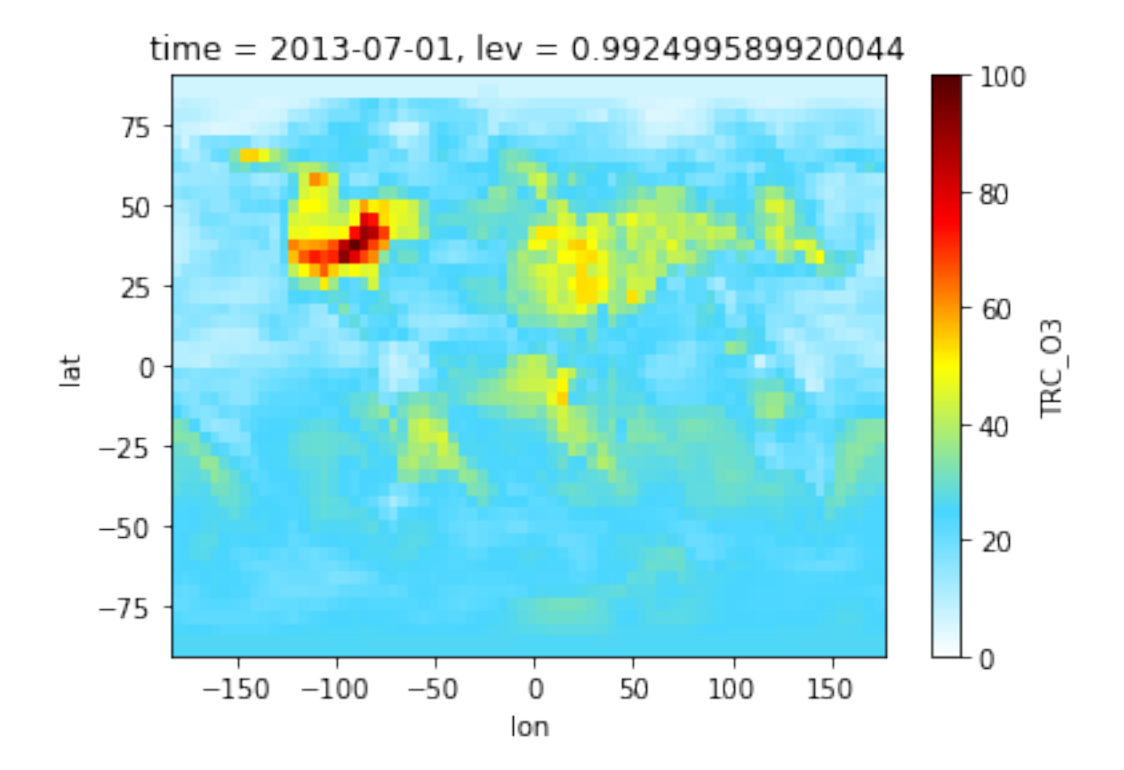

## <span id="page-15-0"></span>**1.5 Extending case 1: visualization details**

Note: Feel free to jump to Case 2 if you don't care about detailed plotting for now. Here we demonstrate how to make publication-quality plots only using basic, low-level plotting functions. We'll provide high-level wrappers in the GCPy package, but knowing how to write things from scratch is also very useful.

#### **1.5.1 Basic heatmap**

To tweak details, we can always fall back to the original matplotlib functions. The default plt.pcolormesh() plots 2D heat maps, but it has no idea about the spherical coordinate.

In [23]: plt.pcolormesh(dr\_surf, cmap=WhGrYlRd) Out[23]: <matplotlib.collections.QuadMesh at 0x1123a4780>

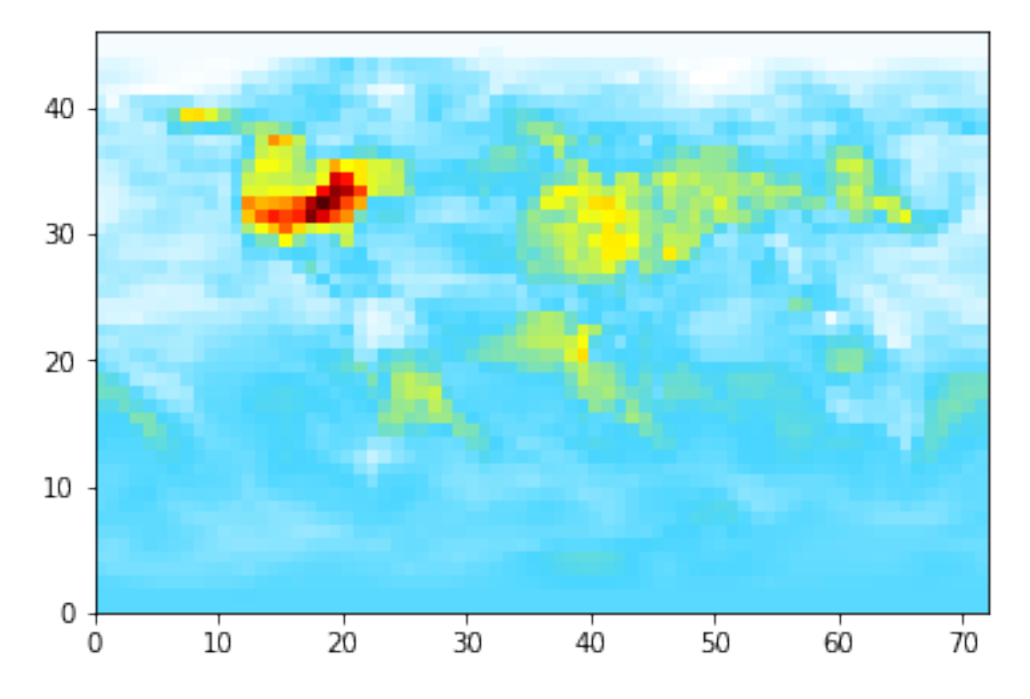

We can get the coordinate values from the DataArray, because the original NetCDF file contains the coordinate information.

```
In [24]: lat = dr_surf['lat'].values
        lon = dr_surf['lon'].values
       print('lat:\n', lat)
       print('lon:\n', lon)
lat:
[-89. -86. -82. -78. -74. -70. -66. -62. -58. -54. -50. -46. -42. -38. -34.-30. -26. -22. -18. -14. -10. -6. -2. 2. 6. 10. 14. 18. 22. 26.
 30. 34. 38. 42. 46. 50. 54. 58. 62. 66. 70. 74. 78. 82. 86.
 89.]
lon:
[-180. -175. -170. -165. -160. -155. -150. -145. -140. -135. -130. -125.-120. -115. -110. -105. -100. -95. -90. -85. -80. -75. -70. -65.-60. -55. -50. -45. -40. -35. -30. -25. -20. -15. -10. -5.0. 5. 10. 15. 20. 25. 30. 35. 40. 45. 50. 55.
  60. 65. 70. 75. 80. 85. 90. 95. 100. 105. 110. 115.
  120. 125. 130. 135. 140. 145. 150. 155. 160. 165. 170. 175.]
```
Calling plt.pcolormesh(X, Y, data) instead of plt.pcolormesh(data) will set correct coordinate values.

In [25]: plt.pcolormesh(lon, lat, dr\_surf, cmap=WhGrYlRd) Out[25]: <matplotlib.collections.QuadMesh at 0x112473cf8>

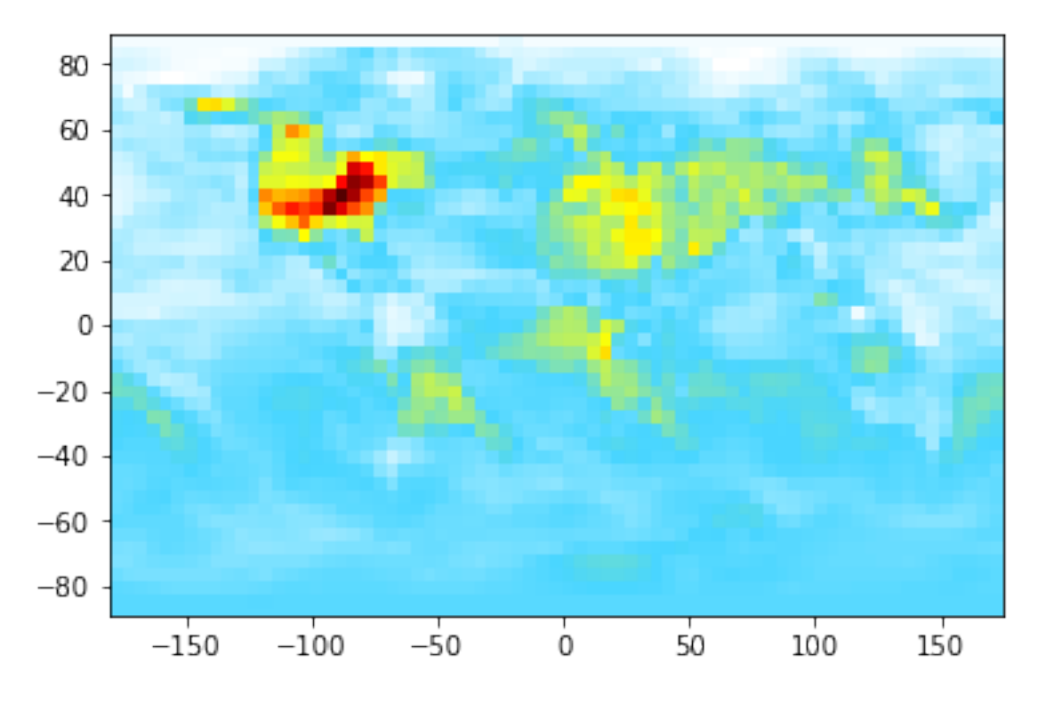

To gain full control on the figure, we can create an axis object and call the plotting method on it.

(This is not too useful here but is particularly useful for multi-panel plots, where each axis means one subplot so you can fine-tune each panel. See [here](https://matplotlib.org/gallery/subplots_axes_and_figures/subplot_demo.html#sphx-glr-gallery-subplots-axes-and-figures-subplot-demo-py) for a subplot example.)

```
In [26]: # has the same effect as the previous code cell
         ax = plt \cdot axes()ax.pcolormesh(lon, lat, dr_surf, cmap=WhGrYlRd)
Out[26]: <matplotlib.collections.QuadMesh at 0x1125730f0>
```
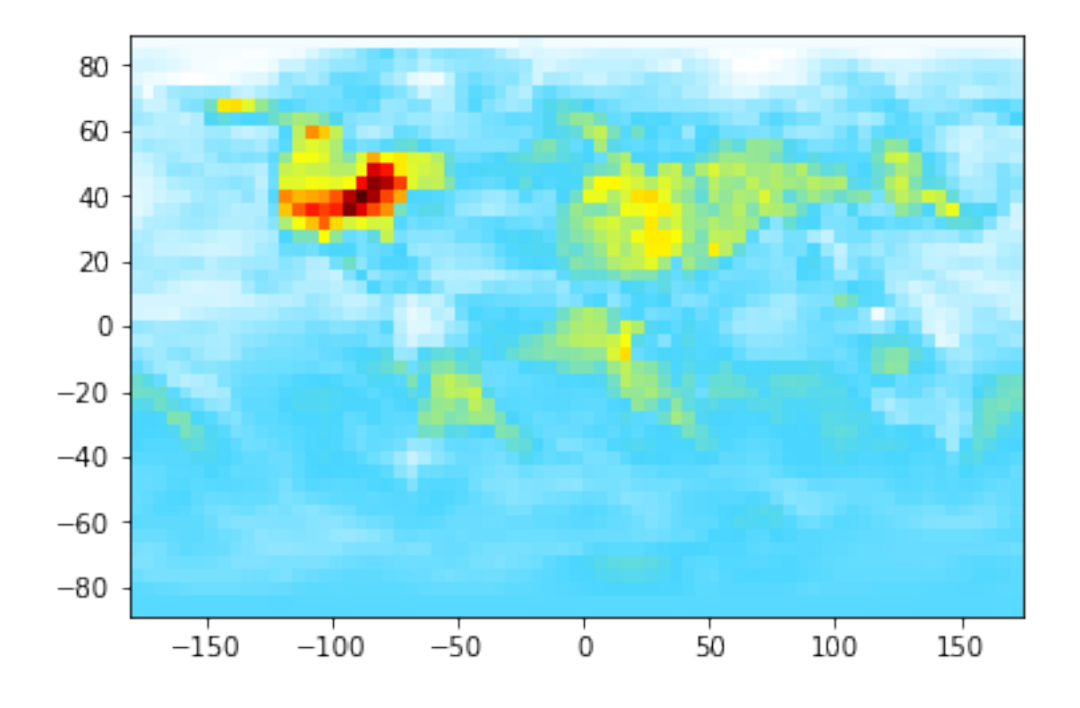

#### **1.5.2 Geographic maps**

To plot on geographic maps, the only change is adding the projection keyword to plt.axes()

(Recall that ccrs is from the [cartopy](http://scitools.org.uk/cartopy/) the package, which is much easier to use than the old [Basemap](https://matplotlib.org/basemap/users/index.html) package).

```
In [27]: ax = plt.axes(projection=ccrs.PlateCarree())
        ax.coastlines()
        ax.pcolormesh(lon, lat, dr_surf, cmap=WhGrYlRd)
```
Out[27]: <matplotlib.collections.QuadMesh at 0x113dd19e8>

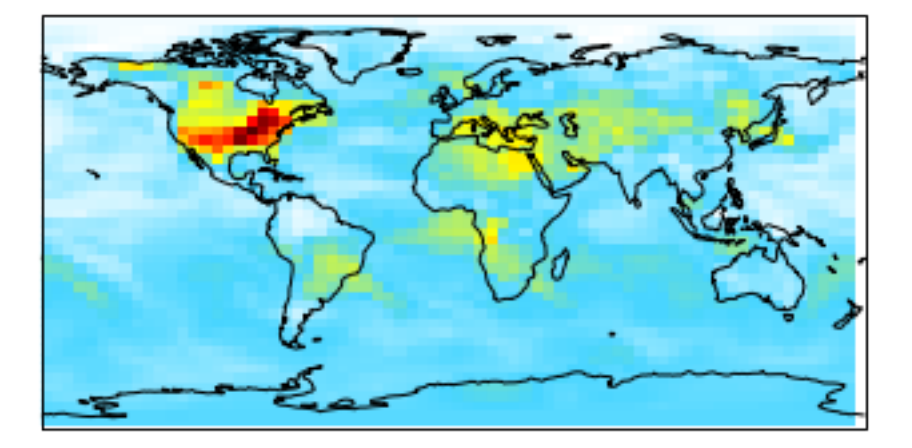

PlateCarree is the most commonly used projection but there are tons of projections available. See [cartopy docu](http://scitools.org.uk/cartopy/docs/v0.13/crs/projections.html#cartopy-projections)[mentation](http://scitools.org.uk/cartopy/docs/v0.13/crs/projections.html#cartopy-projections) for all options.

Let's try the Robinson projection. Note that the transform keyword still takes PlateCarree, for some mathematical reasons.

```
In [28]: ax = plt.axes(projection=ccrs.Robinson())
        ax.coastlines()
        ax.pcolormesh(lon, lat, dr_surf, cmap=WhGrYlRd, transform=ccrs.PlateCarree())
Out[28]: <matplotlib.collections.QuadMesh at 0x113eeccc0>
```
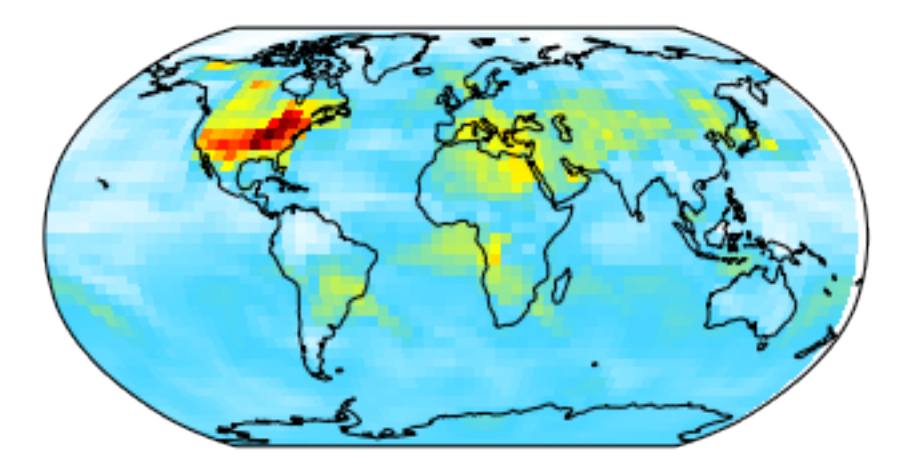

#### **1.5.3 Correcting map boundaries**

You might notice a blank stripe on the right edge (180 $^{\circ}E/W$ ). That's because pcolormesh(X, Y, data) expects X and Y to be cell bounds, not cell centers. Fortunately, creating cell bound coordinates is trivial:

```
In [29]: lon_b = np.linspace(-182.5, 177.5, 73)
       print(lon_b)
[-182.5 -177.5 -172.5 -167.5 -162.5 -157.5 -152.5 -147.5 -142.5 -137.5-132.5 -127.5 -122.5 -117.5 -112.5 -107.5 -102.5 -97.5 -92.5 -87.5-82.5 -77.5 -72.5 -67.5 -62.5 -57.5 -52.5 -47.5 -42.5 -37.5-32.5 -27.5 -22.5 -17.5 -12.5 -7.5 -2.5 2.5 7.5 12.517.5 22.5 27.5 32.5 37.5 42.5 47.5 52.5 57.5 62.5
  67.5 72.5 77.5 82.5 87.5 92.5 97.5 102.5 107.5 112.5
 117.5 122.5 127.5 132.5 137.5 142.5 147.5 152.5 157.5 162.5
 167.5 172.5 177.5]
In [30]: lat_b = np.linspace(-92, 92, 47)
       lat_b[0] = -90 # -92 => -90lat_b[-1] = 90 # 92 => 90print(lat_b)
[-90, -88, -84, -80, -76, -72, -68, -64, -60, -56, -52, -48, -44, -40, -36.-32. -28. -24. -20. -16. -12. -8. -4. 0. 4. 8. 12. 16. 20. 24.28. 32. 36. 40. 44. 48. 52. 56. 60. 64. 68. 72. 76. 80. 84.
 88. 90.]
```
Now there's no blank stripe in the figure.

```
In [31]: ax = plt.axes(projection=ccrs.PlateCarree())
         ax.coastlines()
        plt.pcolormesh(lon_b, lat_b, dr_surf, cmap=WhGrYlRd)
```
Out[31]: <matplotlib.collections.QuadMesh at 0x113fc8978>

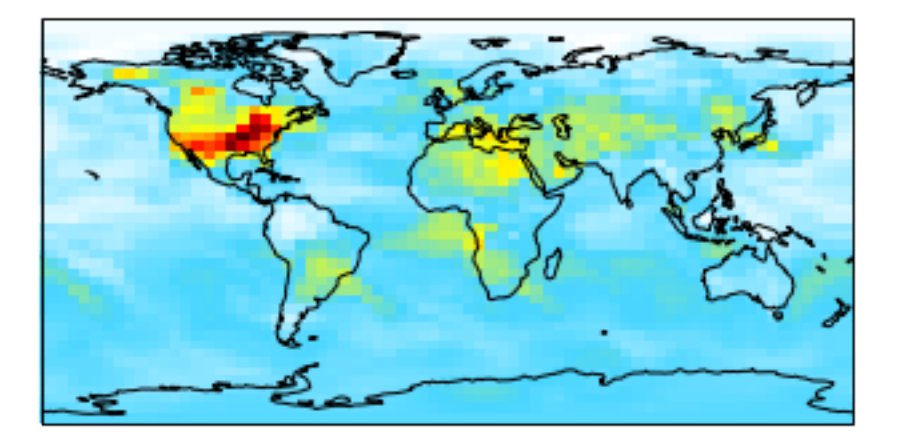

#### **1.5.4 Adding details**

Add a few more codes to tweak figure size, title, and colorbar.

```
In [32]: plt.figure(figsize=[10,6]) # make figure bigger
         ax = plt.axes(projection=ccrs.PlateCarree())
         ax.coastlines()
```

```
plt.pcolormesh(lon_b, lat_b, dr_surf, cmap=WhGrYlRd)
```

```
plt.title('Surface Ozone', fontsize=15)
cb = plt.colorbar(shrink=0.6) # use shrink to make colorbar smaller
cb.set_label("ppbv")
```
Surface Ozone

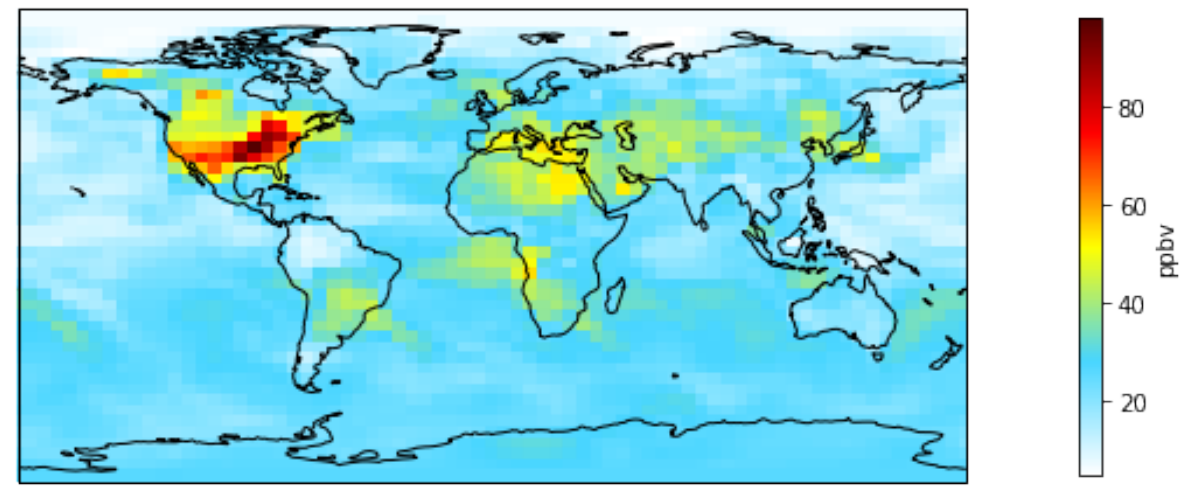

Gridlines and latlon ticks need more codes. But we can create a function and don't have to repeat those those codes for every plot.

```
In [33]: from cartopy.mpl.gridliner import LONGITUDE_FORMATTER, LATITUDE_FORMATTER
         import matplotlib.ticker as mticker
```

```
def add_latlon_ticks(ax):
    '''Add latlon label ticks and gridlines to ax
   Adapted from
   http://scitools.org.uk/cartopy/docs/v0.13/matplotlib/gridliner.html
    \mathbf{r}gl = ax.gridlines(crs=ccrs.PlateCarree(), draw_labels=True,
                      linewidth=0.5, color='gray', linestyle='--')
    gl.xlabels_top = False
    gl.ylabels_right = False
   gl.xformatter = LONGITUDE_FORMATTER
    gl.yformatter = LATITUDE_FORMATTER
   gl.ylocator = mticker.FixedLocator(np.arange(-90,91,30))
```
Apply the above function to the figure, and finally save the figure to a file.

```
In [34]: fig = plt.figure(figsize=[10, 6])
         ax = plt.axes(projection=ccrs.PlateCarree())
         ax.coastlines()
         plt.pcolormesh(lon_b, lat_b, dr_surf, cmap=WhGrYlRd)
         plt.title('Surface Ozone', fontsize=15)
         cb = plt.colorbar(shrink=0.6)
         cb.set_label("ppbv")
         # above codes are exactly the same as the previous example
         # only the two lines below are new
```
add latlon ticks(ax)  $#$  add ticks and gridlines fig.savefig('Surface\_Ozone.png', dpi=200) # save figure to a file

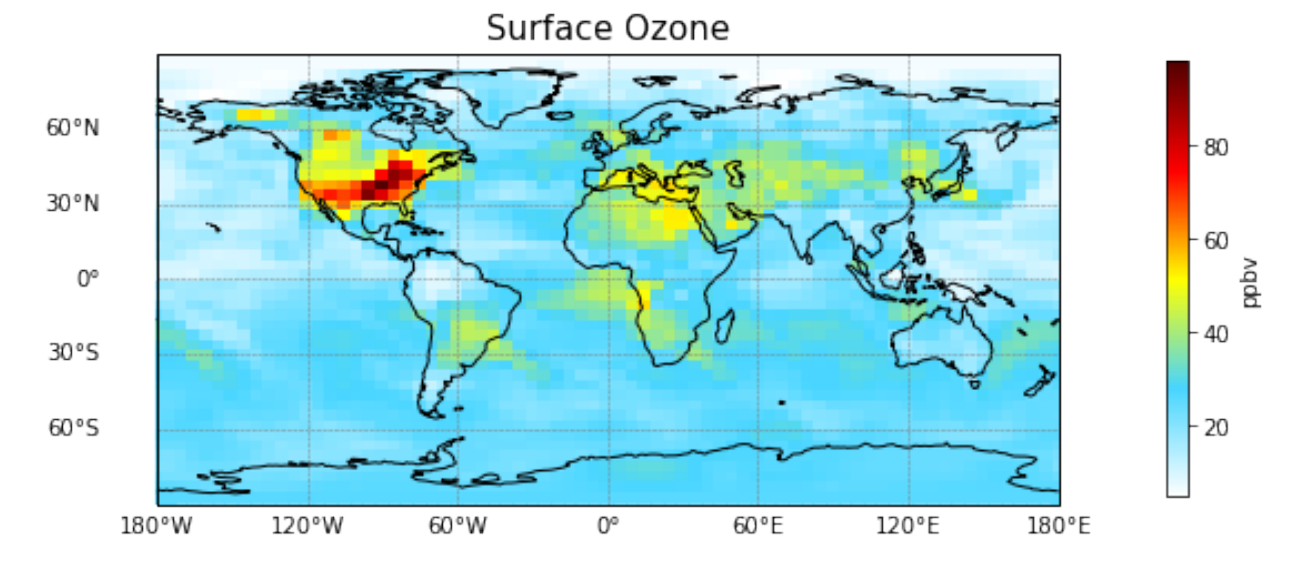

dpi=200 leads to a pretty high-quality plot. You can view it [here.](./Surface_Ozone.png)

## <span id="page-21-0"></span>**1.6 Case 2: zonal mean**

#### **1.6.1 Dropping unnecessary dimension**

Recall that our DataArray has 4 dimensions, although the time dimension is redundant.

```
In [35]: dr
Out[35]: <xarray.DataArray 'TRC_O3' (time: 1, lev: 72, lat: 46, lon: 72)>
         array([[[[ 26.152373, ..., 26.152373],
                   ...,
                   [ 6.460082, ..., 6.460082]],
                  ...,
                  [[ 59.938827, ..., 59.938827],
                   ...,
                   [ 68.322656, ..., 68.322656]]]])
         Coordinates:
           * time (time) datetime64[ns] 2013-07-01<br>* lev (lev) float32 0.9925 0.977456 0.
                       (lev) float32 0.9925 0.977456 0.96237 0.947285 0.9322 0.917116 ...
           * lat (lat) float 32 -89.0 -86.0 -82.0 -78.0 -74.0 -70.0 -66.0 -62.0 ...
           \star lon (lon) float32 -180.0 -175.0 -170.0 -165.0 -160.0 -155.0 -150.0 ...
         Attributes:
             long_name: O3 tracer
             units: ppbv
```
Get rid of this redundant dimension for convenience.

```
In [36]: dr = dr.isel(time=0) # equivalent to dr.squeeze() in this case
        dr
Out[36]: <xarray.DataArray 'TRC_O3' (lev: 72, lat: 46, lon: 72)>
        array([[[ 26.152373, 26.152373, ..., 26.152373, 26.152373],
                 [ 26.224114, 26.226319, ..., 26.221985, 26.20175 ],
```

```
...,
       [ 6.469575, 6.469804, ..., 6.476856, 6.473523],
       [ 6.460082, 6.460082, ..., 6.460082, 6.460082]],
      [ [ 26.328511, 26.328511, \ldots, 26.328511, 26.328511],[ 26.338292, 26.334288, ..., 26.326118, 26.327644],
       ...,
       [ 10.846659, 10.846609, ..., 10.846533, 10.846559],
       [ 10.847146, 10.847146, ..., 10.847146, 10.847146]],
      ...,
      [[ 59.93882 , 59.93882 , ..., 59.93882 , 59.93882 ],
       [ 59.93882 , 59.93882 , ..., 59.93882 , 59.93882 ],
       ...,
       [ 68.32267 , 68.32267 , ..., 68.32267 , 68.32267 ],
       [68.322663, 68.322663, ..., 68.322663, 68.322663][[ 59.938827, 59.938827, ..., 59.938827, 59.938827],
       [ 59.938813, 59.938813, ..., 59.938813, 59.938813],
       ...,
       [ 68.322663, 68.322663, ..., 68.322663, 68.322663],
       [ 68.322656, 68.322656, ..., 68.322656, 68.322656]]])
Coordinates:
   time datetime64[ns] 2013-07-01
  * lev (lev) float32 0.9925 0.977456 0.96237 0.947285 0.9322 0.917116 ...
 * lat (lat) float32 -89.0 -86.0 -82.0 -78.0 -74.0 -70.0 -66.0 -62.0 ...
 * lon (lon) float 32 -180.0 -175.0 -170.0 -165.0 -160.0 -155.0 -150.0 ...
Attributes:
   long_name: O3 tracer
   units: ppbv
```
Of course, you can do the same thing with pure numpy array. Recall that rawdata is 4D.

```
In [37]: rawdata.shape
Out[37]: (1, 72, 46, 72)
In [38]: data_sqz = rawdata[0,...] # equivalent to rawdata.squeeze() in this case
        data_sqz.shape
Out[38]: (72, 46, 72)
```
#### **1.6.2 Averaging**

Here comes the example at the beginning! Take zonal average without thinking about dimension order.

```
In [39]: dr_zmean = dr.mean(dim='lon')
        dr_zmean
Out[39]: <xarray.DataArray 'TRC_O3' (lev: 72, lat: 46)>
        array([[ 26.152373, 26.194946, 25.725238, ..., 10.479322, 6.539299,
                  6.460082],
               [ 26.328511, 26.341357, 26.298183, ..., 13.434381, 10.794238,
                 10.847146],
               [ 26.498927, 26.484916, 26.580563, ..., 17.146443, 18.342079,
                 18.30816 ],
               ...,
               [ 59.938841, 59.938838, 60.476615, ..., 68.69855 , 68.322649,
                 68.322649],
               [ 59.93882 , 59.938823, 60.476616, ..., 68.698553, 68.32267 ,
                 68.322663],
```

```
[ 59.938827, 59.938816, 60.476615, ..., 68.698551, 68.322663,
           68.322656]])
Coordinates:
    time datetime64[ns] 2013-07-01
  * lev (lev) float32 0.9925 0.977456 0.96237 0.947285 0.9322 0.917116 ...<br>* lat (lat) float32 -89.0 -86.0 -82.0 -78.0 -74.0 -70.0 -66.0 -62.0 ...
                (lat) float32 -89.0 -86.0 -82.0 -78.0 -74.0 -70.0 -66.0 -62.0 ...
```
You can do the same thing with pure numpy array, as long as you know the longitude axis is the last dimension.

```
In [40]: data_zmean = data_sqz.mean(axis=2)
         data_zmean.shape
```
Out[40]: (72, 46)

But only having pure numerical data makes me feel unsafe. I often need to double check the 72 above means the number of vertical levels, not the size of longitude dimension.

Check if two approaches give the same result:

In [41]: np.allclose(dr\_zmean.values, data\_zmean) Out[41]: True

#### **1.6.3 Plotting**

dr\_zmean is a 2D DataArray, so it has a convenient plotting method.

In [42]: dr\_zmean.plot(cmap=WhGrYlRd)

Out[42]: <matplotlib.collections.QuadMesh at 0x114e3d278>

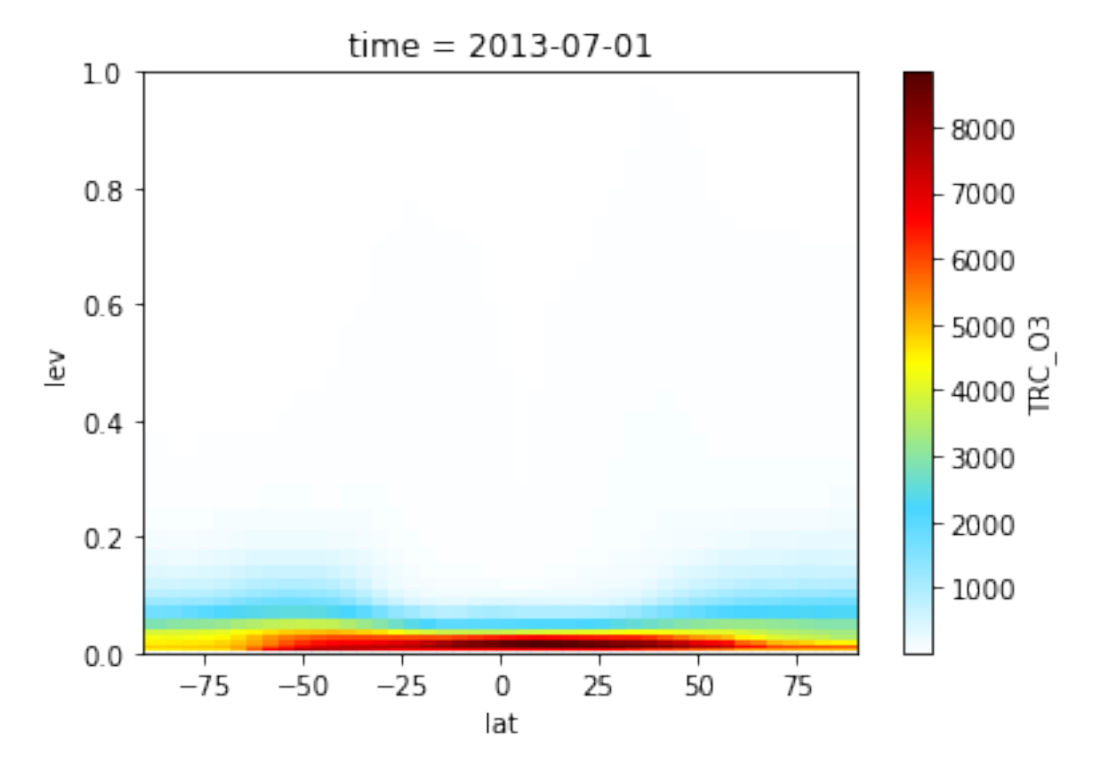

It looks weird, because the lev coordinate is the sigma value, not pressure or height.

```
In [43]: dr_zmean['lev']
```

```
Out[43]: <xarray.DataArray 'lev' (lev: 72)>
        array([ 9.924996e-01, 9.774562e-01, 9.623704e-01, 9.472854e-01,
                9.322005e-01, 9.171155e-01, 9.020311e-01, 8.869475e-01,
                8.718643e-01, 8.567811e-01, 8.416982e-01, 8.266159e-01,
                8.090211e-01, 7.863999e-01, 7.612653e-01, 7.361340e-01,
                7.110056e-01, 6.858778e-01, 6.544709e-01, 6.167904e-01,
                5.791153e-01, 5.414491e-01, 5.037952e-01, 4.661533e-01,
                4.285283e-01, 3.909265e-01, 3.533493e-01, 3.098539e-01,
                2.635869e-01, 2.237725e-01, 1.900607e-01, 1.615131e-01,
                1.372873e-01, 1.166950e-01, 9.919107e-02, 8.431271e-02,
                7.159988e-02, 6.068223e-02, 5.132635e-02, 4.332603e-02,
                3.649946e-02, 3.067280e-02, 2.569886e-02, 2.146679e-02,
                1.787765e-02, 1.484372e-02, 1.228746e-02, 1.014066e-02,
                8.336023e-03, 6.818051e-03, 5.548341e-03, 4.492209e-03,
                3.618591e-03, 2.899926e-03, 2.311980e-03, 1.833603e-03,
                1.446498e-03, 1.134948e-03, 8.855623e-04, 6.868625e-04,
                5.292849e-04, 4.050606e-04, 3.077095e-04, 2.318676e-04,
                1.731298e-04, 1.279055e-04, 9.328887e-05, 6.678824e-05,
                4.618107e-05, 2.974863e-05, 1.613635e-05, 4.934665e-06], dtype=float32)
        Coordinates:
           time datetime64[ns] 2013-07-01
          * lev (lev) float32 0.9925 0.977456 0.96237 0.947285 0.9322 0.917116 ...
        Attributes:
           long_name: Eta Centers
           units: sigma_level
           positive: up
           axis: Z
```
We will provide functions to convert it to height or pressure, but for now let's just use level index.

```
In [44]: dr_zmean['lev'].values = np.arange(1,73)
        dr_zmean['lev'].attrs['units'] = 'unitless'
        dr_zmean['lev'].attrs['long_name'] = 'level index'
        dr_zmean['lev']
Out[44]: <xarray.DataArray 'lev' (lev: 72)>
        array([ 1, 2, 3, 4, 5, 6, 7, 8, 9, 10, 11, 12, 13, 14, 15, 16, 17, 18,
               19, 20, 21, 22, 23, 24, 25, 26, 27, 28, 29, 30, 31, 32, 33, 34, 35, 36,
               37, 38, 39, 40, 41, 42, 43, 44, 45, 46, 47, 48, 49, 50, 51, 52, 53, 54,
               55, 56, 57, 58, 59, 60, 61, 62, 63, 64, 65, 66, 67, 68, 69, 70, 71, 72])
        Coordinates:
            time datetime64[ns] 2013-07-01
          * lev (lev) int64 1 2 3 4 5 6 7 8 9 10 11 12 13 14 15 16 17 18 19 20 ...
        Attributes:
            long_name: level index
            units: unitless
            positive: up
            axis: Z
```
Now the plot looks normal.

```
In [45]: dr_zmean.plot(cmap=WhGrYlRd)
Out[45]: <matplotlib.collections.QuadMesh at 0x114e9d4a8>
```
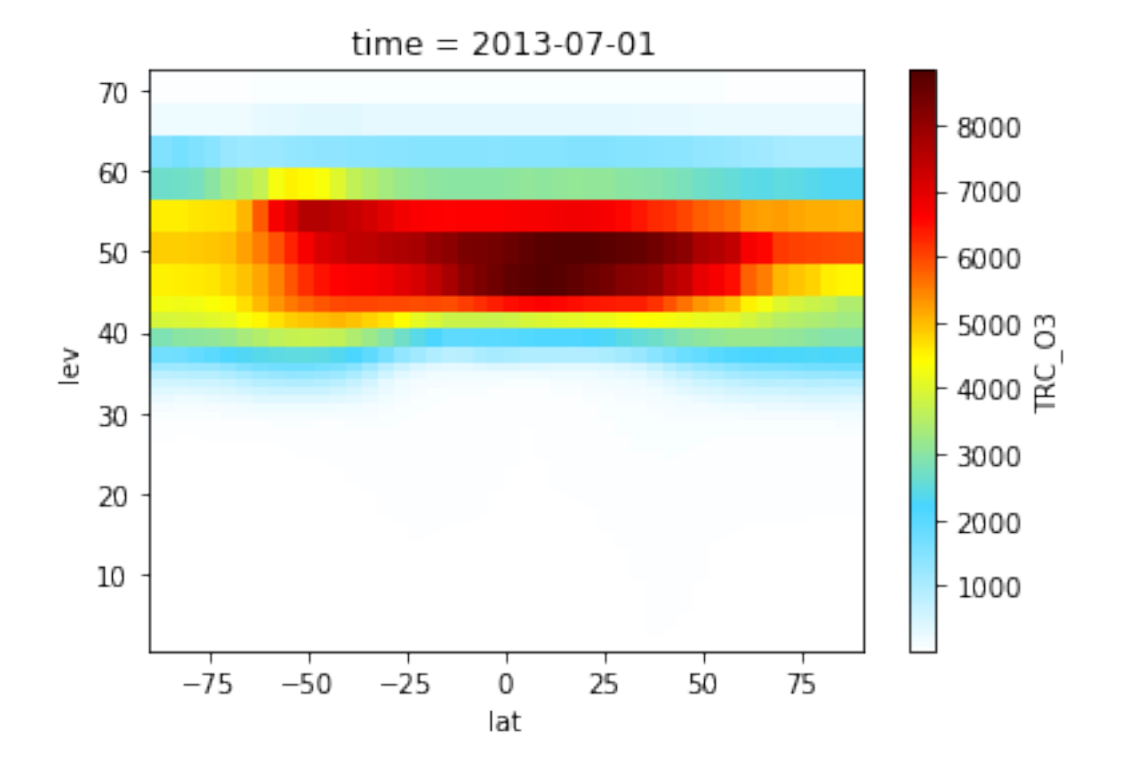

#### **1.6.4 Slicing**

Say we only want to plot the troposphere, we can use a slice to select level  $1\neg 30$ .

```
In [46]: dr_zmean.isel(lev=slice(0,30))
Out[46]: <xarray.DataArray 'TRC_O3' (lev: 30, lat: 46)>
        array([[ 26.152373, 26.194946, 25.725238, ..., 10.479322, 6.539299,
                  6.460082],
               [ 26.328511, 26.341357, 26.298183, ..., 13.434381, 10.794238,
                 10.847146],
               [ 26.498927, 26.484916, 26.580563, ..., 17.146443, 18.342079,
                 18.30816 ],
               ...,
               [ 53.418344, 53.418347, 45.959175, ..., 80.124412, 84.74668 ,
                 84.746681],
               [ 71.646951, 71.646957, 58.809819, ..., 102.935995, 110.957415,
                110.957423],
               [ 104.243057, 104.243062, 81.957629, ..., 176.496959, 179.441246,
                179.441244]])
        Coordinates:
           time datetime64[ns] 2013-07-01
          * lev (lev) int64 1 2 3 4 5 6 7 8 9 10 11 12 13 14 15 16 17 18 19 20 ...
          * lat (lat) float 32 -89.0 -86.0 -82.0 -78.0 -74.0 -70.0 -66.0 -62.0 ...
```
The equivalent way in numpy would be:

```
In [47]: data_zmean[0:30,:]
Out[47]: array([[ 26.15237271, 26.19494634, 25.72523762, ..., 10.47932228,
                  6.53929865, 6.46008225],
               [ 26.32851093, 26.34135744, 26.29818292, ..., 13.43438139,
                 10.79423836, 10.84714629],
```

```
[ 26.4989275, 26.48491587, 26.58056279, ..., 17.14644329,
  18.34207919, 18.30816032],
...,
[ 53.41834353, 53.41834703, 45.95917533, ..., 80.12441219,
  84.74668009, 84.74668078],
[ 71.64695148, 71.64695711, 58.80981943, ..., 102.93599454,
 110.95741481, 110.95742281],
[ 104.24305685, 104.24306179, 81.95762888, ..., 176.49695927,
 179.44124566, 179.44124409]])
```
Only plot the tropospheric region:

In [48]: dr\_zmean.isel(lev=slice(0,30)).plot(cmap=WhGrYlRd, vmax=80, vmin=0) plt.title('tropospheric O3 (ppb)') # overwrite the default title

Out[48]: <matplotlib.text.Text at 0x1150f8ac8>

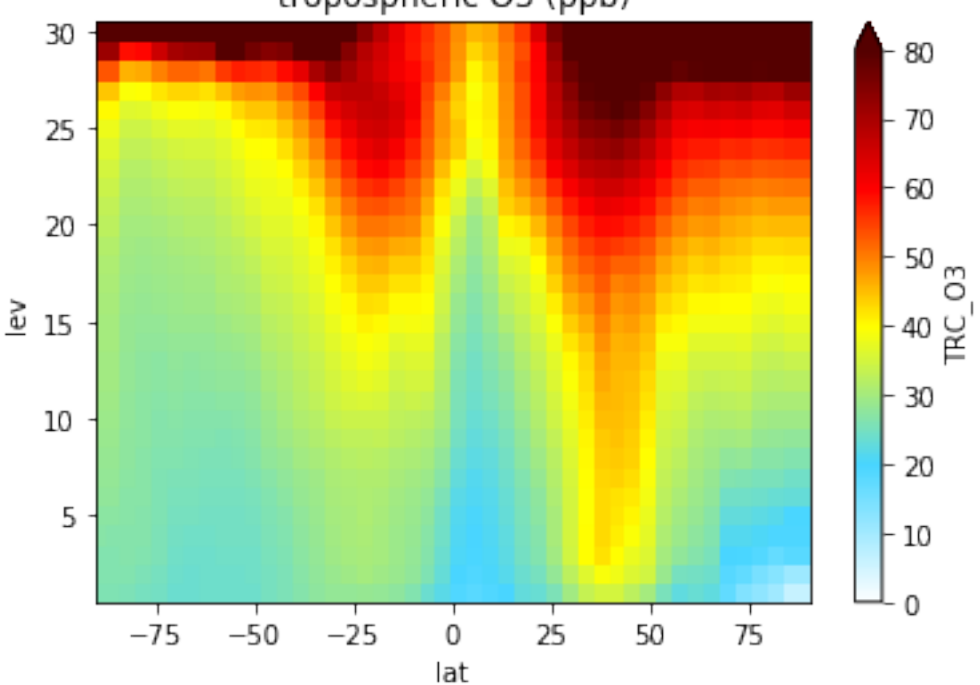

tropospheric O3 (ppb)

### <span id="page-26-0"></span>**1.7 Case 3: vertical profile**

#### **1.7.1 Selecting data**

Say we want to plot the O3 profile at a specific location. Let's see what locations are available.

```
In [49]: print('lat:\n', dr['lat'].values)
        print('lon:\n', dr['lon'].values)
lat:
[-89. -86. -82. -78. -74. -70. -66. -62. -58. -54. -50. -46. -42. -38. -34.-30. -26. -22. -18. -14. -10. -6. -2. 2. 6. 10. 14. 18. 22. 26.
 30. 34. 38. 42. 46. 50. 54. 58. 62. 66. 70. 74. 78. 82. 86.
 89.]
lon:
```
 $[-180, -175, -170, -165, -160, -155, -150, -145, -140, -135, -130, -125.$  $-120. -115. -110. -105. -100. -95. -90. -85. -80. -75. -70. -65.$  $-60. -55. -50. -45. -40. -35. -30. -25. -20. -15. -10. -5.$ 0. 5. 10. 15. 20. 25. 30. 35. 40. 45. 50. 55. 60. 65. 70. 75. 80. 85. 90. 95. 100. 105. 110. 115. 120. 125. 130. 135. 140. 145. 150. 155. 160. 165. 170. 175.]

Say we want to select  $(30°N, 60°E)$ . Hey, don't count which element in lat array is 30! sel (instead of isel) can select data by coordinate **values**, not by coordinate **index**. This feature allows you to use almost the same code for data at different resolutions.

```
In [50]: profile = dr.sel(lat=30, lon=60)
       profile
Out[50]: <xarray.DataArray 'TRC_O3' (lev: 72)>
        array([ 40.683279, 50.502422, 58.76155 , 59.553575, 59.688794,
                59.776063, 59.863531, 59.921533, 59.98514 , 60.082513,
                 60.335651, 61.095989, 62.673543, 65.194925, 67.979464,
                 70.64056 , 73.474794, 74.231899, 74.188087, 75.221195,
                 77.541642, 80.683797, 83.345057, 82.974218, 80.626258,
                 75.736345, 73.050543, 72.00984 , 78.042632, 82.909999,
                86.870436, 91.910749, 97.782276, 102.39502 , 129.772232,
                225.23146 , 950.023207, 950.023036, 2735.300086, 2735.299631,
               4467.107829, 4467.108738, 6410.347396, 6410.347851, 8152.221199,
               8152.217561, 8152.21847 , 8152.222108, 8664.22306 , 8664.223969,
               8664.226698, 8664.225788, 6528.357062, 6528.355243, 6528.353879,
               6528.356153, 3128.377784, 3128.377784, 3128.377784, 3128.37733 ,
               1485.034545, 1485.03409 , 1485.034431, 1485.034431, 313.26357 ,
                313.263598, 313.263513, 313.263541, 85.170825, 85.170811,
                 85.170818, 85.170839])
        Coordinates:
           time datetime64[ns] 2013-07-01
          * lev (lev) int64 1 2 3 4 5 6 7 8 9 10 11 12 13 14 15 16 17 18 19 20 ...
           lat float32 30.0
           lon float32 60.0
        Attributes:
           long_name: O3 tracer
           units: ppbv
```
#### **1.7.2 Plotting**

profile is a 1D DataArray and it also has a convenience method for plotting.

```
In [51]: profile.plot()
Out[51]: [<matplotlib.lines.Line2D at 0x1152b4da0>]
```
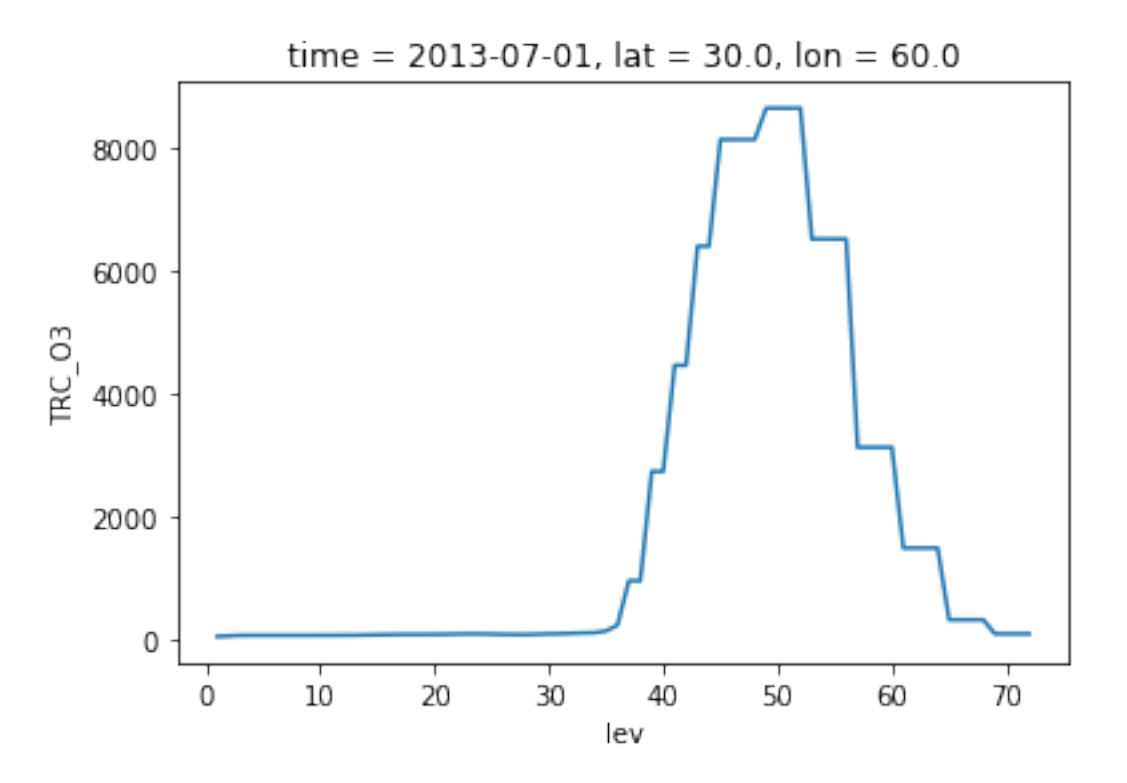

This is particularly useful for time-series, but for profile we want lev to be the y-axis. We can always fall back to basic matplotlib functions.

```
In [52]: plt.plot(profile, profile['lev'])
         plt.ylabel('lev');plt.xlabel('ppbv')
         plt.title('Ozone profile at $(30^{\circ}N, 60^{\circ}E)$')
```

```
Out[52]: <matplotlib.text.Text at 0x115317e80>
```
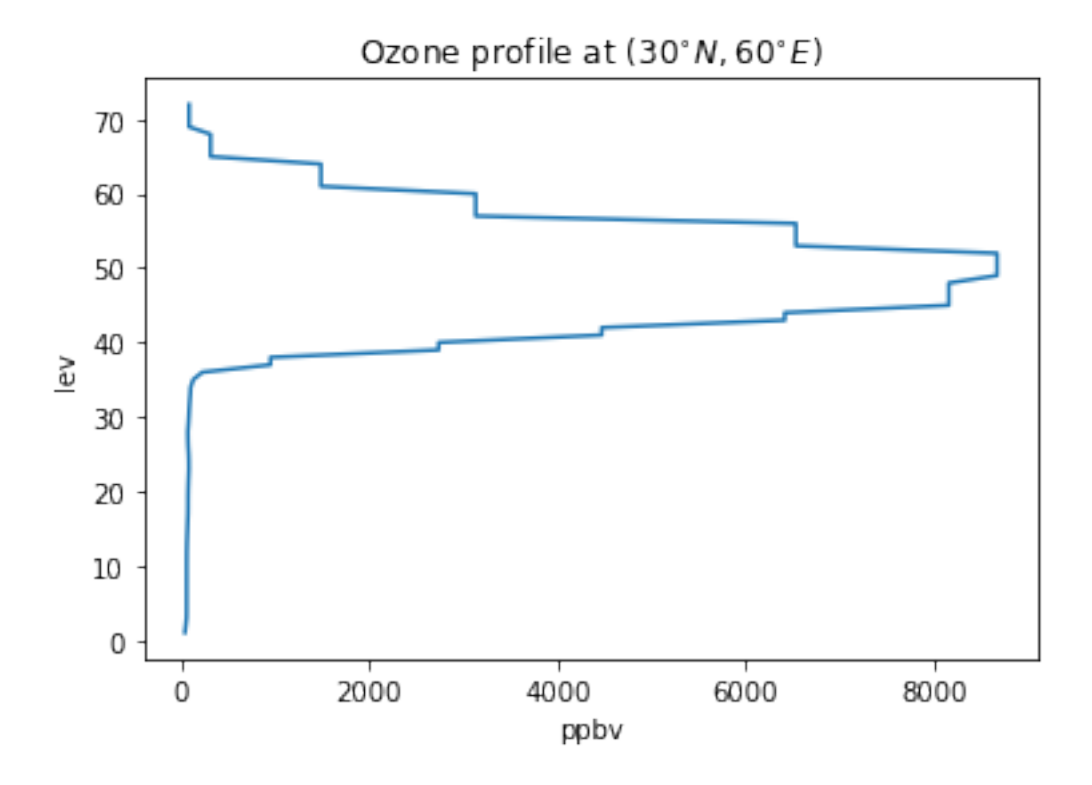

## <span id="page-29-0"></span>**1.8 Writing NetCDF file**

During the previous 3 cases, we've made several changes to our DataArray object, including

- scale its value by  $10^9$
- change its attribute 'unit' from 'mol/mol' to 'ppbv'
- drop the time dimension
- change its vertical coordinate values to integers
- change the vertical coordinate unit to 'unitless'

In [53]: dr # check its content

```
Out[53]: <xarray.DataArray 'TRC_O3' (lev: 72, lat: 46, lon: 72)>
        array([[[ 26.152373, 26.152373, ..., 26.152373, 26.152373],
                [ 26.224114, 26.226319, \ldots, 26.221985, 26.20175 ]...,
                [ 6.469575, 6.469804, ..., 6.476856, 6.473523],
                [ 6.460082, 6.460082, ..., 6.460082, 6.460082][[ 26.328511, 26.328511, ..., 26.328511, 26.328511],
                [ 26.338292, 26.334288, ..., 26.326118, 26.327644],
                ...,
                [ 10.846659, 10.846609, ..., 10.846533, 10.846559],
                [ 10.847146, 10.847146, ..., 10.847146, 10.847146]...,
               [[ 59.93882 , 59.93882 , ..., 59.93882 , 59.93882 ],
               [ 59.93882 , 59.93882 , ..., 59.93882 , 59.93882 ],
                ...,
```

```
[ 68.32267 , 68.32267 , ..., 68.32267 , 68.32267 ],
       [ 68.322663, 68.322663, ..., 68.322663, 68.322663]],
       [[ 59.938827, 59.938827, ..., 59.938827, 59.938827],
       [ 59.938813, 59.938813, ..., 59.938813, 59.938813],
       ...,
       [ 68.322663, 68.322663, ..., 68.322663, 68.322663],
       [ 68.322656, 68.322656, ..., 68.322656, 68.322656]]])
Coordinates:
   time datetime64[ns] 2013-07-01
  * lev (lev) int64 1 2 3 4 5 6 7 8 9 10 11 12 13 14 15 16 17 18 19 20 ...
  * lat (lat) float 32 -89.0 -86.0 -82.0 -78.0 -74.0 -70.0 -66.0 -62.0 ...
  * lon (lon) float32 -180.0 -175.0 -170.0 -165.0 -160.0 -155.0 -150.0 ...
Attributes:
   long_name: O3 tracer
   units: ppbv
```
We can save this modified DataArray to a file by just one line of code. This simplicity is just amazing, compare to the terribly complicated procedure [in IDL.](http://www.harrisgeospatial.com/docs/ncdf_varput.html)

In [54]: dr.to\_netcdf('O3\_restart.nc')

Use ncdump in the Linux shell to check its content:

```
$ncdump -h O3_restart.nc
netcdf O3_restart {
dimensions:
   lev = 72;
   lat = 46 ;
   lon = 72 ;
variables:
    float time ;
       time:_FillValue = NaNf ;
       time:long_name = "Time" ;
       time: axis = "T" ;
       time:delta_t = "0000-00-00 00:00:00" ;
       time: units = "hours since 1985-01-01" ;
       time:calendar = "gregorian" ;
    float lev(lev) ;
       lev:_FillValue = NaNf ;
       lev:long_name = "level index" ;
       lev:units = "unitless" ;
       lev:positive = "up" ;
       lev:axis = "Z" ;
    float lat(lat) ;
       lat:_FillValue = NaNf ;
        lat:long_name = "Latitude";
       lat:units = "degrees_north" ;
       lat: axis = "Y" ;
   float lon(lon) ;
       lon:_FillValue = NaNf ;
       lon:long_name = "Longitude" ;
       lon:units = "degrees_east" ;
       lon:axis = "X";
    float TRC 03(lev, lat, lon) ;
       TRC_03: FillValue = 1.e+30f;
        TRC_O3:long_name = "O3 tracer" ;
        TRC_03:units = "ppbv";
```
(continues on next page)

(continued from previous page)

```
TRC_03:add_offset = 0.f;
        TRC_O3:scale_factor = 1.f ;
// global attributes:
        :coordinates = "time" ;
}
```
We can see that the file has pretty complete information – dimensions, coordinates, units, everything looks fine.

Finally, open this new file to check everything is correct:

```
In [55]: xr.open_dataarray('O3_restart.nc')
Out[55]: <xarray.DataArray 'TRC_O3' (lev: 72, lat: 46, lon: 72)>
        [238464 values with dtype=float64]
        Coordinates:
            time datetime64[ns] 2013-07-01
          * lev (lev) float32 1.0 2.0 3.0 4.0 5.0 6.0 7.0 8.0 9.0 10.0 11.0 ...
          * lat (lat) float 32 -89.0 -86.0 -82.0 -78.0 -74.0 -70.0 -66.0 -62.0 ...
          * lon (lon) float 32 -180.0 -175.0 -170.0 -165.0 -160.0 -155.0 -150.0 ...
        Attributes:
            long_name: O3 tracer
            units: ppbv
```
## <span id="page-31-0"></span>**1.9 Further reading**

Check out [xarray documentation,](http://xarray.pydata.org/en/stable/) especially the [examples!](http://xarray.pydata.org/en/stable/examples.html)

## CHAPTER 2

## Working with global high-resolution data

<span id="page-32-0"></span>A unique feature of xarray is it works well with very large data. This is crucial for global high-resolution models like [GCHP,](http://wiki.seas.harvard.edu/geos-chem/index.php/GEOS-Chem_HP) which could produce GBs of data even for just one variable. The data often exceed computer's memory, so IDL/MATLAB programs will just die if you try to read such large data.

## <span id="page-32-1"></span>**2.1 Lazy evaluation**

Here we use a native resolution GEOS-FP metfield as an example. You can download it at:

```
ftp://ftp.as.harvard.edu/gcgrid/GEOS_0.25x0.3125/GEOS_0.25x0.3125.d/GEOS_FP/2015/07/
˓→GEOSFP.20150701.A3cld.Native.nc
```

```
In [1]: %%bash
        du -h ./GEOSFP.20150701.A3cld.Native.nc
```
1.4G ./GEOSFP.20150701.A3cld.Native.nc

The file size is 1.4 GB – not extremely large. But that's already after [NetCDF compression!](http://www.unidata.ucar.edu/blogs/developer/entry/netcdf_compression) The raw data size (after reading into memory) would be more than 20 GB, which exceeds most computers' memory.

Let's see how long it takes to read such a file with xarray

```
In [2]: import xarray as xr
        %time ds = xr.open_dataset("./GEOSFP.20150701.A3cld.Native.nc")
CPU times: user 19.8 ms, sys: 4.65 ms, total: 24.4 ms
Wall time: 25.9 ms
```
Wait, just milliseconds?

It looks like we do get the entire file:

```
In [3]: ds
Out[3]: <xarray.Dataset>
       Dimensions: (lat: 721, lev: 72, lon: 1152, time: 8)
       Coordinates:
```

```
* time (time) datetime64[ns] 2015-07-01T01:30:00 2015-07-01T04:30:00 ...
 * lev (lev) float32 1.0 2.0 3.0 4.0 5.0 6.0 7.0 8.0 9.0 10.0 11.0 ...
 * lat (lat) float32 -89.9375 -89.75 -89.5 -89.25 -89.0 -88.75 -88.5 ...
 * lon (lon) float32 -180.0 -179.688 -179.375 -179.062 -178.75 ...
Data variables:
   CLOUD (time, lev, lat, lon) float64 0.1229 0.1229 0.1229 0.1229 ...
   OPTDEPTH (time, lev, lat, lon) float64 0.0 0.0 0.0 0.0 0.0 0.0 0.0 0.0 ...
   QCCU (time, lev, lat, lon) float64 9.969e+36 9.969e+36 9.969e+36 ...
   QI (time, lev, lat, lon) float64 8.382e-08 8.382e-08 8.382e-08 ...
   QL (time, lev, lat, lon) float64 0.0 0.0 0.0 0.0 0.0 0.0 0.0 0.0 ...
   TAUCLI (time, lev, lat, lon) float64 0.0 0.0 0.0 0.0 0.0 0.0 0.0 0.0 ...
   TAUCLW (time, lev, lat, lon) float64 0.0 0.0 0.0 0.0 0.0 0.0 0.0 0.0 ...
Attributes:
   Title: GEOS-FP time-averaged 3-hour cloud parameters (A3c...
   Contact: GEOS-Chem Support Team (geos-chem-support@as.harva...
   References: www.geos-chem.org; wiki.geos-chem.org
   Filename: GEOSFP.20150701.A3cld.Native.nc
   History: File generated on: 2015/11/29 15:02:54 GMT-0400
   ProductionDateTime: File generated on: 2015/11/29 15:02:54 GMT-0400
   ModificationDateTime: File generated on: 2015/11/29 15:02:54 GMT-0400
   Format: NetCDF-4
   SpatialCoverage: global
   Conventions: COARDS
   Version: GEOS-FP
   Model: GEOS-5
   Nlayers: 72
   Start_Date: 20150701
   Start_Time: 00:00:00.0
   End Date: 20150701
   End_Time: 23:59:59.99999
   Delta_Time: 030000
   Delta_Lon: 0.312500
   Delta_Lat: 0.250000
```
But that's deceptive. xarray only reads the metadata such as dimensions, coordinates and attributes, so it is lightning fast. It will read the actual numerical data if you explicitly execute ds.load(). Never try this command on this kind of large data because your program will just die.

xarray will automatically retrieve the data from disk only when they are actually needed. In other words, it tries to keep the memory usage as low as possible. We call this lazy evaluation.

Any operation that doesn't require the actual data will be lightning fast. Such as selecting a variable:

```
In [4]: dr = ds ['CLOUD'] # super fast
       dr
Out[4]: <xarray.DataArray 'CLOUD' (time: 8, lev: 72, lat: 721, lon: 1152)>
        [478420992 values with dtype=float64]
       Coordinates:
         * time (time) datetime64[ns] 2015-07-01T01:30:00 2015-07-01T04:30:00 ...
         * lev (lev) float32 1.0 2.0 3.0 4.0 5.0 6.0 7.0 8.0 9.0 10.0 11.0 ...
         * lat (lat) float 32 -89.9375 -89.75 -89.5 -89.25 -89.0 -88.75 -88.5 ...
         * lon (lon) float32 -180.0 -179.688 -179.375 -179.062 -178.75 ...
       Attributes:
           long_name: Total cloud fraction in grid box
           units: 1
           gamap_category: GMAO-3D$
```
Even for indexing or any other array operations: (as long as your don't explicitly ask for the data values)

```
In [5]: dr_surf = dr.isel(lev=0) # super fast
```

```
dr_surf
Out[5]: <xarray.DataArray 'CLOUD' (time: 8, lat: 721, lon: 1152)>
       [6644736 values with dtype=float64]
       Coordinates:
         * time (time) datetime64[ns] 2015-07-01T01:30:00 2015-07-01T04:30:00 ...
          lev float32 1.0
         * lat (lat) float32 -89.9375 -89.75 -89.5 -89.25 -89.0 -88.75 -88.5 ...
         * lon (lon) float32 -180.0 -179.688 -179.375 -179.062 -178.75 ...
       Attributes:
           long_name: Total cloud fraction in grid box
           units: 1
           gamap_category: GMAO-3D$
```
This dr\_surf object points to the surface level of the *CLOUD* data. This subset of data is sufficiently small so we can read it into memory. Even reading a single level takes 2 seconds, so you can imagine how long it will take to read the full data.

(Note that the NetCDF format allows you to only read a subset of data into memory)

```
In [6]: %time dr_surf.load()
CPU times: user 1.87 s, sys: 132 ms, total: 2.01 s
Wall time: 2.01 s
Out[6]: <xarray.DataArray 'CLOUD' (time: 8, lat: 721, lon: 1152)>
      array([[[ 0.122925, 0.122925, ..., 0.122925, 0.122925],
             [ 0.289062, 0.290039, ..., 0.287598, 0.288574],
             ...,
             [ 0. , 0. , ..., 0. , 0. ],
             [0. , 0. , 0. , ... , 0. , 0. ]],[[ 0.151123, 0.151123, ..., 0.151123, 0.151123],
             [ 0.27002,  0.269043, ...,  0.272461,  0.271484],...,
             [ 0. , 0. , ..., 0. , 0. ],
             [0. , 0. , 0. , ... , 0. , 0. ]],...,
            [[ 0.211426, 0.211426, ..., 0.211426, 0.211426],
             [ 0.106689, 0.106567, ..., 0.106934, 0.106812],
             ...,
             [0. , 0. , 0. , ... , 0. , 0. ][0, 0, 0, ..., 0, ..., 0, 0, ]],[[ 0.548828, 0.548828, ..., 0.548828, 0.548828],
             [ 0.624023, 0.625 , \ldots, 0.623047, 0.623047 ]...,
             [ 0. , 0. , ..., 0. , 0. ],
             [0. , 0. , 0. , ... , 0. , 0. ]]Coordinates:
        * time (time) datetime64[ns] 2015-07-01T01:30:00 2015-07-01T04:30:00 ...
          lev float32 1.0
        * lat (lat) float32 -89.9375 -89.75 -89.5 -89.25 -89.0 -88.75 -88.5 ...
        * lon (lon) float32 -180.0 -179.688 -179.375 -179.062 -178.75 ...
      Attributes:
         long_name: Total cloud fraction in grid box
          units: 1
          gamap_category: GMAO-3D$
```
Since the data is now in memory, we can plot it. In fact, you don't need to run dr\_surf.load() before plotting.

xarray will automatically read the data when you try to plot, because a plotting operation requires the actual data values.

```
In [7]: %matplotlib inline
        dr_surf.isel(time=0).plot(cmap='Blues_r')
```
Out[7]: <matplotlib.collections.QuadMesh at 0x1238efe10>

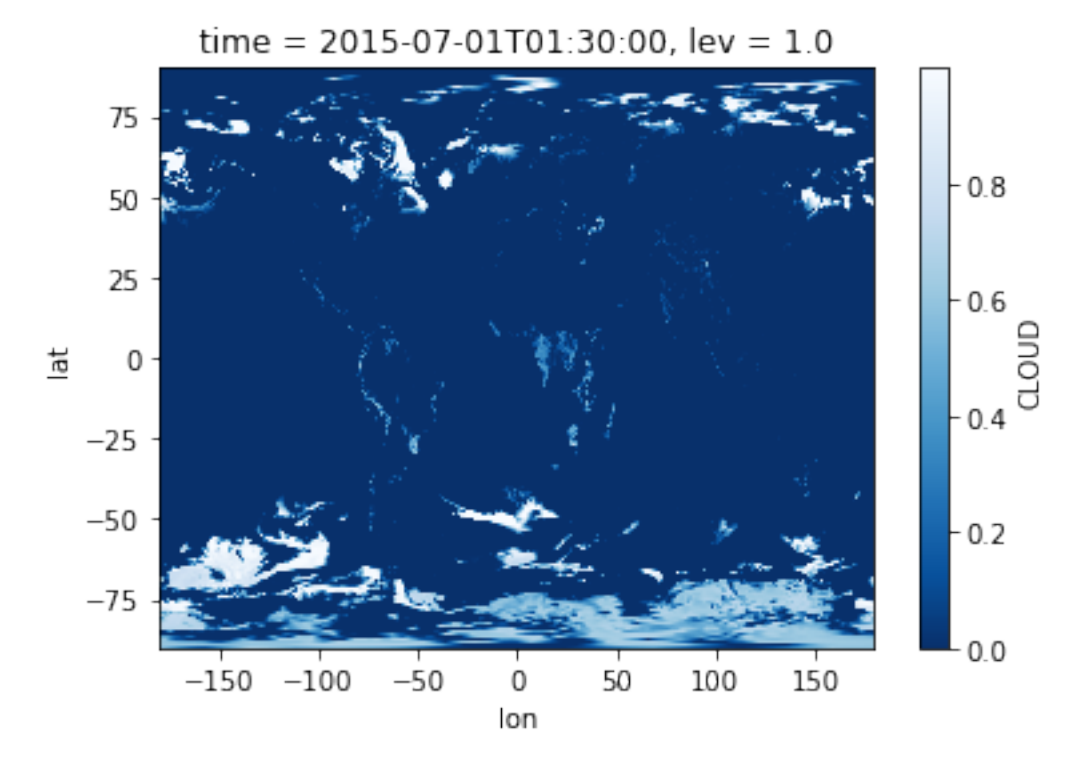

## <span id="page-35-0"></span>**2.2 More explanation on data size**

So how much data is actually read into memory? Just 50 MB.

```
In [8]: print(dr_surf.nbytes / 1e6, 'MB')
53.157888 MB
An equivalent calculation:
In [9]: print(8*721*1152 * 8 / 1e6, 'MB') # ntime*nlon*nlat * 8 byte float
53.157888 MB
What's the size of the entire CLOUD data, with all 72 levels?
In [10]: print(dr.nbytes / 1e9, 'GB')
3.827367936 GB
An equivalent calculation:
In [11]: print (8*721*1152*72 * 8 / 1e9, 'GB') # ntime*nlon*nlat*nlev * 8 byte float
3.827367936 GB
```
Even if the memory is enough, reading such data will take very long!

Finally, what's the size of the entire NetCDF file?

```
In [12]: print(ds.nbytes / 1e9, 'GB')
26.791583396 GB
```
Such size will kill almost all laptops. But thanks to lazy evaluation, we have no problem with it.

## <span id="page-36-0"></span>**2.3 Out-of-core data processing**

Sometimes you do need to process the entire data (e.g. take global average), not just select a subset. Fortunately, xarray can still deal with it, thanks to the [out-of-core computing](https://en.wikipedia.org/wiki/Out-of-core_algorithm) technique.

We know our NetCDF data has 8 time slices, so let's divide it into 8 pieces so that a single piece would not exceed memory. (see [xarray documentation](http://xarray.pydata.org/en/stable/dask.html) for more about chunk)

In  $[13]$ : ds = ds.chunk({'time': 1})

Now our DataArray has a new chunksize attribute:

```
In [14]: dr = ds['CLOUD']dr
Out[14]: <xarray.DataArray 'CLOUD' (time: 8, lev: 72, lat: 721, lon: 1152)>
         dask.array<xarray-CLOUD, shape=(8, 72, 721, 1152), dtype=float64, chunksize=(1, 72, 721, 119)
         Coordinates:
           * time (time) datetime64[ns] 2015-07-01T01:30:00 2015-07-01T04:30:00 ...
           * lev (lev) float32 1.0 2.0 3.0 4.0 5.0 6.0 7.0 8.0 9.0 10.0 11.0 ...<br>* lat (lat) float32 -89.9375 -89.75 -89.5 -89.25 -89.0 -88.75 -88.5 .
                       (lat) float32 -89.9375 -89.75 -89.5 -89.25 -89.0 -88.75 -88.5 ...
            * lon (lon) float32 -180.0 -179.688 -179.375 -179.062 -178.75 ...
         Attributes:
             long_name: Total cloud fraction in grid box
              units: 1
             gamap_category: GMAO-3D$
```
We want to take column average over the entire data field. The following command still uses lazy-evaluation without doing actual computation.

```
In [15]: dr.mean(dim='lev')
Out[15]: <xarray.DataArray 'CLOUD' (time: 8, lat: 721, lon: 1152)>
        dask.array<mean_agg-aggregate, shape=(8, 721, 1152), dtype=float64, chunksize=(1, 721, 1152)
        Coordinates:
          * time (time) datetime64[ns] 2015-07-01T01:30:00 2015-07-01T04:30:00 ...
          * lat (lat) float32 -89.9375 -89.75 -89.5 -89.25 -89.0 -88.75 -88.5 ...
          * lon (lon) float32 -180.0 -179.688 -179.375 -179.062 -178.75 ...
```
Use dr.mean(dim='lev').compute() when you actually need the results. Then xarray will process each piece ("chunk") one by one, and put the results together.

Because xarray uses [dask](http://dask.pydata.org/en/latest/index.html) under the hood, we can use [dask ProgressBar](http://dask.pydata.org/en/latest/diagnostics.html#progress-bar) to monitor the progress. Otherwise it will look like getting stuck. (The with statement below is a [context manager.](https://jeffknupp.com/blog/2016/03/07/python-with-context-managers/) Just think it as activating a temporary funtionality inside the with block. For example, a popular visualization package [seaborn](https://seaborn.pydata.org/index.html) uses with to [set temporary style\)](https://seaborn.pydata.org/tutorial/aesthetics.html#temporarily-setting-figure-style)

```
In [16]: from dask.diagnostics import ProgressBar
```

```
with ProgressBar():
            dr_levmean = dr.mean(dim='lev').compute()
[########################################] | 100% Completed | 17.9s
```
It takes 20 seconds, kind of time-consuming. But this calculation is not possible at all with traditional tools like IDL/MATLAB.

Now we see the actual numerical data:

```
In [17]: dr levmean
Out[17]: <xarray.DataArray 'CLOUD' (time: 8, lat: 721, lon: 1152)>
         array([[[ 0.098929, 0.098929, ..., 0.098929, 0.098929],
                 [ 0.116195, 0.116132, ..., 0.116353, 0.116277],
                 ...,
                 [ 0.027914, 0.027806, ..., 0.028132, 0.028024],
                 [0.02229, 0.02229, ..., 0.02229, ..., 0.02229][[ 0.103683, 0.103683, ..., 0.103683, 0.103683],
                 [ 0.114203, 0.114143, ..., 0.11426, 0.114244],...,
                 [ 0.026128, 0.026203, ..., 0.026008, 0.026071],
                 [ 0.016974, 0.016974, ..., 0.016974, 0.016974]...,
                [0.07467, 0.07467, ..., 0.07467, 0.07467],[0.072274, 0.072266, ..., 0.07231, 0.072309],...,
                 [ 0.006045, 0.006052, ..., 0.00604 , 0.006046],
                 [ 0.008976, 0.008976, ..., 0.008976, 0.008976]],
                [[ 0.069148, 0.069148, ..., 0.069148, 0.069148],
                 [ 0.070722, 0.070705, ..., 0.070723, 0.070725],
                 ...,
                 [0.002394, 0.002377, \ldots, 0.002432, 0.002411],[ 0.003763, 0.003763, ..., 0.003763, 0.003763]]])
         Coordinates:
           * time (time) datetime64[ns] 2015-07-01T01:30:00 2015-07-01T04:30:00 ...<br>* lat (lat) float32 -89 9375 -89 75 -89 5 -89 25 -89 0 -88 75 -88 5
                      (lat) float32 -89.9375 -89.75 -89.5 -89.25 -89.0 -88.75 -88.5 ...
           * lon (lon) float32 -180.0 -179.688 -179.375 -179.062 -178.75 ...
```
You can use dr\_levmean.to\_netcdf("filename.nc") to save the result to disk.

We can further simplify the above process. Instead of using . compute () to get in-memory result, we can simply do a "disk to disk" operation.

```
In [18]: with ProgressBar():
             dr.mean(dim='lev').to_netcdf('column_average.nc')
[########################################] | 100% Completed | 19.4s
```
xarray automatically reads each piece (chunk) of data into memory, compute the mean, dump the result to disk, and proceed to the next piece.

Open the file to double check:

```
In [19]: xr.open_dataset('column_average.nc')
Out[19]: <xarray.Dataset>
        Dimensions: (lat: 721, lon: 1152, time: 8)
        Coordinates:
          * time (time) datetime64[ns] 2015-07-01T01:30:00 2015-07-01T04:30:00 ...
          * lat (lat) float 32 -89.9375 -89.75 -89.5 -89.25 -89.0 -88.75 -88.5 ...
          * lon (lon) float32 -180.0 -179.688 -179.375 -179.062 -178.75 ...
        Data variables:
            CLOUD (time, lat, lon) float64 0.09893 0.09893 0.09893 0.09893 ...
```
## <span id="page-38-0"></span>**2.4 A compact version of previous section**

All we've done in the previous section can be summarized by 2 lines of code:

In [20]: ds = xr.open\_dataset("./GEOSFP.20150701.A3cld.Native.nc", chunks={'time': 1}) ds['CLOUD'].mean(dim='lev').to\_netcdf('column\_average\_CLOUD.nc')

That's it! You've just solved a geoscience big data problem without worrying about any specific "big data" techniques!

## CHAPTER 3

## Jupyter notebook on remote server

<span id="page-40-0"></span>Jupyter notebook works very well with remote servers. That's important for earth science modeling people because we seldom run models and store data on our personal computers!

Traditionally, we display figures on a remote server using [x11 forwarding,](https://en.wikipedia.org/wiki/X_Window_System) but that's extremely slow and often annoying. On the contrary, Jupyter simply uses HTTP protocal and runs in a web browser. You user experience will not change at all when using Jupyter on a remote server - still a web browser, still very fast.

## <span id="page-40-1"></span>**3.1 Private server**

On your own server or cloud computing platforms, setting up Jupyter is almost trivial. See the following link or other similar tutorials.

• <https://techtalktone.wordpress.com/2017/03/28/running-jupyter-notebooks-on-a-remote-server-via-ssh/>

## <span id="page-40-2"></span>**3.2 Shared HPC cluster**

#### **3.2.1 General reference**

The way to set up Jupyter on a shared HPC cluster could be system-dependent. You may ask system architects or refer to:

- <https://medium.com/@rabernat/custom-conda-environments-for-data-science-on-hpc-clusters-32d58c63aa95>
- [http://ipyrad.readthedocs.io/HPC\\_Tunnel.html](http://ipyrad.readthedocs.io/HPC_Tunnel.html)

#### **3.2.2 Harvard Odyssey**

The following script works on Harvard Odyssey, which uses the slurm system.

```
#!/bin/bash
#SBATCH -p general
#SBATCH -N 1
#SBATCH -c 1
#SBATCH -t 2:00:00
#SBATCH --mem-per-cpu 8000
#SBATCH --job-name notebook
#SBATCH --output jupyter-address-%J.log
## get tunneling info
XDG_RUNTIME_DIR=""
ipnport=$(shuf -i8000-9999 -n1)
ipnip=$(hostname -i)
## print tunneling instructions to the output file
echo -e "
    Copy/Paste this in your local terminal to ssh tunnel with remote
      -----------------------------------------------------------------
    ssh -N -L $ipnport:$ipnip:$ipnport user@host
    -----------------------------------------------------------------
   Then open a browser on your local machine to the following address
    ------------------------------------------------------------------
    localhost:$ipnport (prefix w/ https:// if using password)
    ------------------------------------------------------------------
    "
## start an ipcluster instance and launch jupyter server
source activate GCPy # change it to your environment name
jupyter-notebook --NotebookApp.token='' --no-browser --port=$ipnport --ip=$ipnip
```